Mogoče je, da nekateri podatki v tem priročniku ne veljajo za vaš telefon. To je odvisno od nameščene programske opreme in ponudnika storitev.

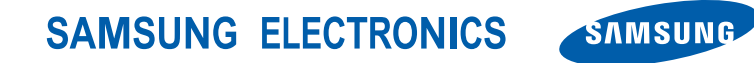

World Wide Web http://www.samsungmobile.com

Printed in Korea Code No.: GH68-XXXXXA Slovenian. 09/2009. Rev. 1.0

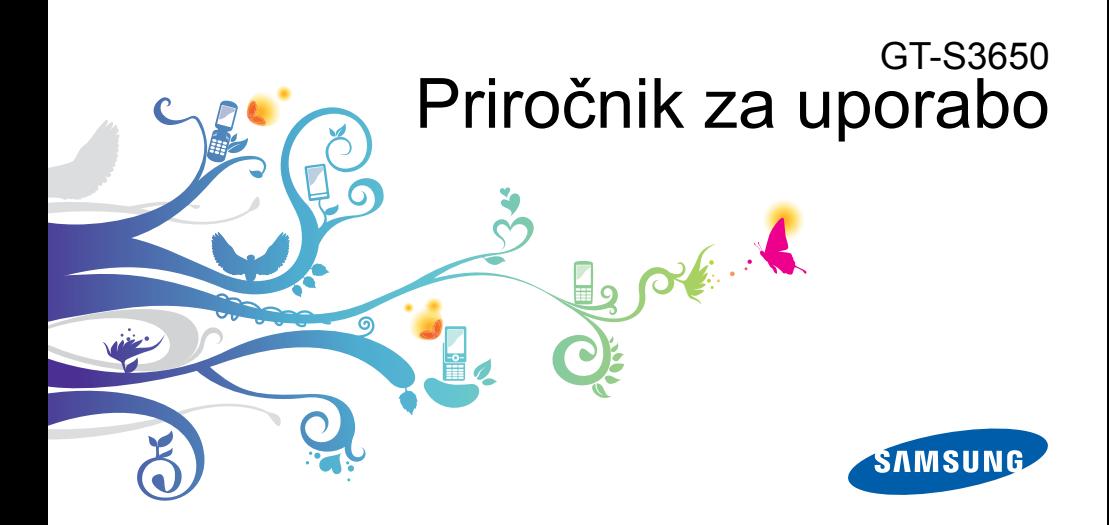

# Uporaba tega priročnika

Ta priročnik za uporabo vam bo po korakih razložil vse funkcije vašega mobilnega telefona. Za hiter začetek si oglejte [»Predstavitev mobilnega telefona«](#page-18-0). »[Sestavljanje in priprava mobilnega telefona«](#page-22-0) in [»Uporaba osnovnih funkcij«](#page-27-0).

#### Poučne ikone

Pred začetkom se seznanite z ikonami v tem priročniku:

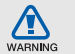

**Opozorilo** – ikona se nanaša na situacije, ki so nevarne vam in drugim

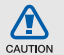

**Pozor** – ikona se nanaša na situacije, ki bi lahko poškodovale telefon ali drugo opremo

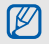

**Opomba** – opombe, namigi ali dodatne informacije

X **Več o tem** – strani s povezanimi informacijami. Primer: ► str. 12 (kar pomeni »glejte stran 12«)

→ **Sledi** – vrstni red možnosti ali menijev, ki ga morate upoštevati, da izvedete določeno opravilo. Primer: v menijskem načinu se dotaknite **Sporočila** → **Ustvari sporočilo** (kar pomeni, da se najprej dotaknete **Sporočila**, nato pa **Ustvari sporočilo**)

[ ] **Oglati oklepaji** – tipke na telefonu. Primer: [ $\sqrt{ }$ ] (predstavlja tipko za vklop/ izklop/izhod iz menija)

#### Informacije o avtorskih pravicah

Pravice do vseh izdelkov in tehnologije, ki sestavljajo to napravo, si lastijo njihovi proizvajalci:

- Bluetooth<sup>®</sup> je registrirana blagovna znamka podjetja Bluetooth SIG, Inc. po vsem svetu – Bluetooth QD ID: B015743.
- Java™ je blagovna znamka podjetja Sun Microsystems, Inc.
- Windows Media Player<sup>®</sup> je registrirana blagovna znamka družbe Microsoft Corporation.

### **CE0168**

## Vsebina

### [Informacije o varnosti in uporabi ...............1](#page-7-0) [Varnostna opozorila ...................................1](#page-7-1) [Varnostni ukrepi .........................................4](#page-10-0) [Pomembna navodila za uporabo ...............6](#page-12-0) [Predstavitev mobilnega telefona .............12](#page-18-1) [Odpiranje embalaže .................................12](#page-18-2) [Postavitev telefona ..................................13](#page-19-0) [Tipke ........................................................14](#page-20-0) [Ikone ........................................................14](#page-20-1) Sestavlianie

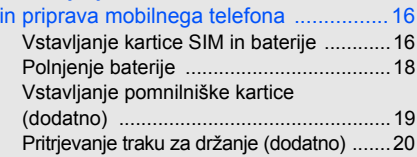

#### [Uporaba osnovnih funkcij ....................... 21](#page-27-1)

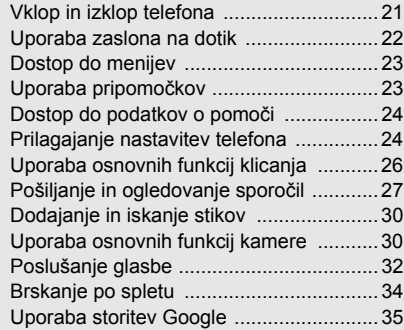

#### [Uporaba naprednih funkcij ...................... 37](#page-43-0)

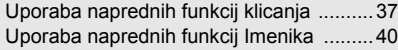

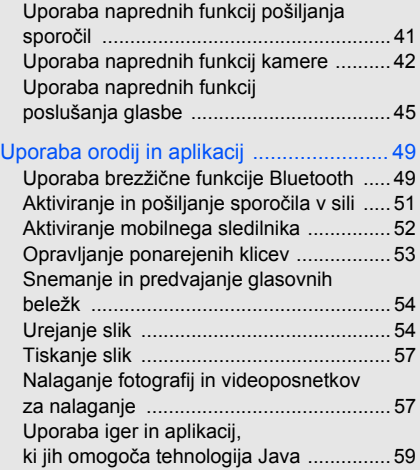

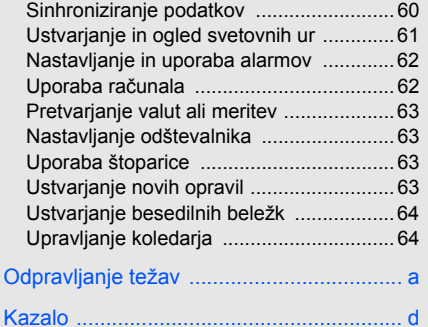

## <span id="page-7-0"></span>Informacije o varnosti in uporabi

Z upoštevanjem naslednjih navodil se boste izognili nevarnim ali nezakonitim situacijam in zagotovili najboljše delovanje svojega mobilnega telefona.

<span id="page-7-1"></span>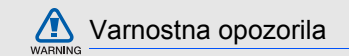

#### Telefon hranite zunaj dosega otrok ali živali

Telefon, njegovi deli in dodatna oprema naj ne bodo v dosegu majhnih otrok in živali. Manjši delci lahko v primeru zaužitja povzročijo zadušitev ali resne poškodbe.

#### Zavarujte si sluh

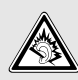

Uporaba slušalk pri visoki glasnosti lahko poškoduje vaš sluh. Ko se pogovarjate ali poslušate glasbo prek telefona, uporabite najnižjo potrebno nastavitev glasnosti.

#### Mobilne telefone in opremo v vozila namestite previdno

Preverite, ali je mobilni telefon ali druga oprema, ki je nameščena v vašem vozilu, varno vgrajena. Telefona in druge opreme ne odlagajte na območje, kjer je ali se lahko aktivira zračna blazina. Zaradi nepravilno nameščenih brezžičnih naprav lahko pri aktiviranju zračne blazine pride do resnih poškodb.

#### Z baterijami in polnilci skrbno ravnajte in jih odvrzite v skladu s predpisi

- Uporabljajte samo baterije in polnilce, ki jih odobri Samsung. Nezdružljive baterije in polnilci lahko poškodujejo telefon.
- Baterij ali telefonov nikoli ne mečite v ogenj. Ko rabljene baterije ali telefone zavržete, upoštevajte lokalne predpise.
- Baterij ali telefona ne postavljajte na ali v grelne naprave (npr. mikrovalovno pečico, štedilnik ali radiator). Baterije lahko eksplodirajo, če se preveč segrejejo.
- Baterije nikoli ne mečkajte ali prebadajte. Baterije ne izpostavljajte visokemu pritisku, saj lahko to pripelje do kratkega stika in pregretja.

#### Telefona ne imejte v bližini srčnih spodbujevalnikov

Po priporočilih proizvajalcev in skupine za raziskave o brezžični tehnologiji naj bo med mobilnim telefonom in srčnim spodbujevalnikom vsaj 15 cm prostora, saj lahko v nasprotnem primeru pride do motenj v delovanju spodbujevalnika. Če obstaja kakršen koli razlog za sum, da telefon povzroča motnje v delovanju spodbujevalnika ali katere koli druge medicinske naprave, telefon takoj izklopite in se za nasvet obrnite na proizvajalca srčnega spodbujevalnika oziroma medicinske naprave.

#### Na območjih, kjer obstaja nevarnost eksplozije, telefon izklopite

Telefona ne uporabljajte med točenjem goriva (na bencinski črpalki) ali v bližini goriv in kemikalij. Vedno izključite telefon, kadar tako naročajo varnostni napisi ali navodila. Telefon lahko na območjih za skladiščenje, prečrpavanje in razstreljevanje goriv ali kemikalij ali v bližini takih območij povzroči eksplozijo ali požar. Ne hranite in ne prenašajte vnetljivih tekočin, plinov ali eksplozivnih snovi v isti kabini skupaj s telefonom, njegovimi deli ali dodatno opremo.

#### Zmanjšajte tveganje za poškodbe, povezane s ponavljajočimi se gibi

Med pošiljanjem sporočil in igranjem igric telefon sproščeno držite v roki, nežno pritiskajte gumbe, uporabljajte posebne funkcije, ki zmanjšajo število pritisnjenih tipk, potrebnih za določeno opravilo (na primer predloge in načine vpisovanja, ki temeljijo na predvidevanju), in delajte pogoste premore.

#### Telefona ne uporabljajte, če je zaslon počen ali razbit

Razbito steklo ali akril lahko poškodujeta vaše roke ali obraz. Prinesite telefon v najbližji Samsungov servisni center, če želite zamenjati zaslon. Okvara, ki jo povzroči neprevidna uporaba telefona, lahko razveljavi garancijo proizvajalca.

<span id="page-10-0"></span>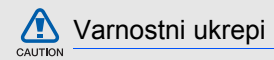

#### Varnost v cestnem prometu je na prvem mestu

Telefona ne uporabljajte med vožnjo in upoštevajte vse predpise o uporabi mobilnih telefonov med vožnjo. Zaradi večje varnosti uporabljajte dodatke za prostoročno telefoniranje, če je le mogoče.

#### Upoštevajte vsa varnostna opozorila in predpise

Ravnajte v skladu s predpisi o omejeni uporabi mobilnih telefonov na določenih območjih.

#### Uporabljajte samo dodatno opremo, ki jo je odobrilo podjetje Samsung

Uporaba nezdružljivih dodatkov lahko poškoduje vaš telefon ali pripelje do telesnih poškodb.

#### V bližini medicinskih naprav telefon izklopite

Telefon lahko povzroči motnje v delovanju medicinske opreme v bolnicah ali zdravstvenih ustanovah. Upoštevajte vse predpise, opozorila ali navodila zdravstvenega osebja.

#### V letalu mobilni telefon izklopite ali onemogočite brezžične funkcije

Telefon lahko povzroči motnje v delovanju opreme na letalu. Upoštevajte vse predpise letalske družbe in izklopite telefon ali preklopite v način, ki onemogoči brezžične funkcije, če tako od vas zahteva letalsko osebje.

#### Baterije in polnilce zavarujte pred poškodbami

- Baterij ne izpostavljajte zelo nizkim ali zelo visokim temperaturam (pod 0 °C ali nad 45 °C). Ekstremne temperature lahko zmanjšajo polnilno kapaciteto in življenjsko dobo baterij.
- Baterije se ne smejo dotikati kovinskih predmetov, saj lahko ti sklenejo + in - pol baterije, kar vodi do trajnih ali začasnih poškodb baterije.
- Nikoli ne uporabljajte poškodovanih polnilnikov ali baterij.

#### S telefonom ravnajte previdno in razsodno

- Telefona ne razstavljajte zaradi nevarnosti električnega udara.
- Pazite, da telefon ne pride v stik s tekočino, saj lahko to povzroči hudo okvaro in spremeni barvo oznake, ki označuje poškodbo z vodo znotraj telefona. Telefona ne prijemajte z mokrimi rokami. Poškodbe telefona zaradi vode niso vključene v garanciji.
- Telefona ne uporabljajte ali hranite v zaprašenih in umazanih prostorih, saj se lahko tako poškodujejo njegovi gibljivi deli.
- Vaš telefon je zapletena elektronska naprava, zato z njim ravnajte nežno in ga obvarujte pred udarci, ki lahko poškodujejo telefon.
- Ne barvajte telefona, saj lahko barva zlepi gibljive dele in prepreči pravilno delovanje.
- Ne uporabljajte bliskavice ali lučke telefona v bližini oči otroka ali živali.
- Izpostavljanje telefona ali pomnilniških kartic magnetnim poljem lahko pripelje do poškodb. Ne uporabljajte torb ali dodatkov z magnetnimi zaponkami in poskrbite, da telefon ne bo dalj časa izpostavljen magnetnim poljem.

#### Telefona ne uporabljajte v bližini drugih elektronskih naprav

Vaš telefon oddaja radiofrekvenčne (RF) signale, ki lahko povzročijo motnje v delovanju nezaščitenih ali nepravilno zaščitenih elektronskih napravah, na primer pri srčnih spodbujevalnikih, slušnih aparatih, medicinskih napravah in drugih elektronskih napravah v vašem domu ali vozilu. V primeru, da pride do motenj v delovanju elektronskih naprav, se posvetujte z njihovimi proizvajalci.

<span id="page-12-0"></span>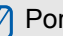

#### $\mathbb{Z}$  Pomembna navodila za uporabo

#### Telefon uporabljajte samo v normalnem položaju

Izogibajte se stiku z notranjo anteno telefona.

#### Vaš telefon lahko popravlja izključno ustrezno usposobljeno servisno osebje

Poškodbe telefona, nastale pri servisiranju telefona pri neusposobljeni osebi, niso vključene v garanciji.

#### Zagotovite optimalni čas delovanja baterije in polnilnika

- Baterij ne polnite dalj od enega tedna, saj lahko prekomerno polnjenje skrajša življenjsko dobo baterije.
- Neuporabljene baterije se čez nekaj časa izpraznijo in jih je treba pred uporabo znova napolniti.
- Če telefona ne polnite, izklopite polnilnik iz vira napajanja.
- Baterije uporabljajte samo v skladu z njihovim predvidenim namenom.

#### Previdno ravnajte s karticami SIM in pomnilniškimi karticami

- Medtem ko poteka prenos ali odpiranje podatkov, iz telefona ne odstranjujte kartice, saj lahko tako izgubite podatke in/ali poškodujete kartico ali telefon.
- Kartico zaščitite pred močnimi udarci, statično elektriko in električnim šumom iz drugih naprav.
- Pogosto zapisovanje in brisanje skrajša življenjsko dobo pomnilniških kartic.
- Pozlačenih priključkov in polov kartice se ne dotikajte s prsti ali kovinskimi predmeti. Če je kartica umazana, jo očistite z mehko krpo.

#### Omogočite dostop do storitev v sili

V nekaterih območjih ali razmerah klici v sili v vašem telefonu morda ne bodo na voljo. Pred potovanjem v odročna ali nerazvita območja naredite pomožni načrt za stik z osebjem za nujno pomoč.

#### Informacije o certifikatu SAR (Specific Absorption Rate)

Vaš telefon je v skladu s standardi Evropske unije, ki omejujejo človeško izpostavljenost radiofrekvenčni (RF) energiji, ki jo oddajajo radio in telekomunikacijska oprema. Ti standardi preprečujejo prodajo mobilnih telefonov, ki presegajo mejno vrednost izpostavljenosti (Specific Absorption Rate ali SAR) 2,0 vata/kilogram telesnega tkiva.

Med testiranjem je bila za ta model zabeležena mejna vrednost SAR 0,752 vatov/kilogram. Pri običajni uporabi je dejanska vrednost SAR verjetno precej nižja, saj ie telefon izdelan tako, da oddaja samo RF-energijo, potrebno za prenos signala na najbližjo bazno postajo. Telefon samodejno oddaja nižje vrednosti, kadar je to mogoče, in tako zmanjša vašo skupno izpostavljenost RF-energiji.

Izjava o skladnosti na zadnji strani tega priročnika dokazuje skladnost vašega telefona z direktivo organizacije European Radio & Terminal Telecommunications Equipment (R&TTE). Za več informacij o SAR in podobnih standardih EU obiščite spletno stran za mobilne telefone Samsung.

#### Ustrezno odstranjevanje tega izdelka

(Odpadna električna in elektronska oprema)

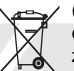

(Uporablja se v Evropski Uniji in drugih evropskih državah, ki imajo svoje sisteme zbiranja)

Oznaka na izdelku, dodatni opremi ali dokumentaciji pomeni, da izdelka in njegove elektronske dodatne opreme (npr. električni polnilnik, slušalke, kabel USB) ob koncu dobe uporabe ni dovoljeno odvreči med gospodinjske odpadke. Te izdelke ločite od drugih vrst odpadkov in jih odgovorno predajte v recikliranje ter tako spodbudite trajnostno vnovično uporabo materialnih virov. Tako boste preprečili morebitno tveganje za okolje ali zdravje ljudi zaradi nenadzorovanega odstranjevanja odpadkov.

Uporabniki v gospodinjstvih naj se za podrobnosti o tem, kam in kako lahko te izdelke predajo v okolju prijazno recikliranje, obrnejo na trgovino, kjer so izdelek kupili, ali na krajevni upravni organ.

Poslovni uporabniki naj se obrnejo na dobavitelja in preverijo pogoje kupne pogodbe. Tega izdelka in njegove elektronske dodatne opreme pri odstranjevanju ni dovoljeno mešati z drugimi gospodarskimi odpadki.

#### Ustrezno odstranjevanje baterij v tem izdelku

(Uporabno v EU in ostalih evropskih državah s sistemi ločenega odstranjevanja baterij)

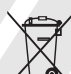

Ta oznaka na bateriji, v navodilih ali na embalaži pomeni, da baterij ob izteku njihove življenjske dobe v tem izdelku ne smete odstraniti skupaj z ostalimi gospodinjskimi odpadki. Oznake za kemijske elemente Hg, Cd ali Pb pomenijo, da baterija vsebuje živo srebro, kadmij ali svinec v količinah, ki presegajo referenčne nivoje v direktivi EC 2006/66. Če te baterije niso ustrezno odstranjene, te snovi lahko škodujejo zdravju ljudi oziroma okoliu.

Za zaščito naravnih virov in za vzpodbujanje ponovne uporabe materialov prosimo, da ločite te baterije od ostalih odpadkov in jih oddate na predvidenih lokalnih zbirnih reciklažnih mestih.

#### Zavrnitev odgovornosti

Nekatere vsebine in storitve, do katerih imate dostop prek te naprave, so v lasti tretjih strank in so zaščitene z zakoni o avtorskih pravicah, patentih, blagovnih znamkah in/ali z drugimi zakoni o intelektualni lastnini. Takšne vsebine in storitve lahko uporabljate samo za lastne, nekomercialne namene. Nobene vsebine ali storitve ne smete uporabljati na način, ki ga ni odobril njen lastnik ali ponudnik storitve. Brez omejevanja navedenega in razen če tega izrecno ne dovoli posamezen lastnik vsebine ali ponudnik storitve, ni dovoljeno spreminjati, kopirati, ponovno objavljati, nalagati, objavljati, prenašati, prevajati, prodajati, ustvarjati izpeljanih del, izkoriščati ali distribuirati vsebine ali storitev, prikazanih prek te naprave, v kakršni koli obliki ali s kakršnimi koli sredstvi.

VSEBINA IN STORITVE TRETJIH STRANK SO »TAKŠNE, KOT SO«. SAMSUNG NITI IZRECNO NITI POSREDNO NE JAMČI ZA TAKO POSREDOVANO VSEBINO ALI STORITVE ZA KAKRŠEN KOLI NAMEN. SAMSUNG IZRECNO

ZAVRAČA NAZNANČENO JAMSTVO, VKLJUČNO Z (A NE OMEJENO NA) JAMSTVOM O PRIMERNOSTI ZA PRODAJO ALI DOLOČEN NAMEN. SAMSUNG NE ZAGOTAVLJA TOČNOSTI, VELJAVNOSTI, PRAVOČASNOSTI, ZAKONITOSTI ALI POPOLNOSTI KATERE KOLI VSEBINE ALI STORITVE, KI JE NA VOLJO PREK TE NAPRAVE. POLEG TEGA SAMSUNG POD NOBENIM POGOJEM, VKLJUČNO Z MALOMARNOSTJO, NE ODGOVARJA, BODISI POGODBENO BODISI ODŠKODNINSKO, ZA KAKRŠNO KOLI NEPOSREDNO, POSREDNO, NAKLJUČNO, POSEBNO ALI POSLEDIČNO ŠKODO, ODVETNIŠKE HONORARJE, STROŠKE ALI DRUGO ŠKODO, KI BI NASTALA ZARADI ALI V ZVEZI Z INFORMACIJAMI, KI SO V VSEBINI ALI STORITVAH OZIROMA SO REZULTAT UPORABE VSEBINE ALI STORITEV, KI BI JIH UPORABLJALI VI ALI TRETJA STRANKA, TUDI ČE BI BIL SAMSUNG OBVEŠČEN O MOČNOSTI NASTANKA TAKE ŠKODE.

Storitve tretjih strank se lahko kadar koli kon čajo ali prekinejo; Samsung ne daje izjav ali garancije, da bodo vsebine ali storitve na voljo za dolo čeno obdobje. Vsebino in storitve prenašajo tretje stranke prek omrežij in drugih prenosnih sredstev, na katere Samsung nima vpliva. Brez poseganja v splošne zna čilnosti te zavrnitve odgovornosti, Samsung izrecno zavra ča odgovornost in obveznost glede kakršne koli prekinitve oziroma odgoditve vsebine ali storitev, ki so na voljo prek te naprave. Samsung ne odgovarja za podporo strankam v zvezi z vsebino in storitvami in je ni dolžan zagotavljati. Vprašanja ali prošnje za storitev v zvezi z vsebino ali storitvami je treba nasloviti neposredno na posamezne ponudnike vsebine in storitev.

# <span id="page-18-1"></span><span id="page-18-0"></span>**Predstavitev** mobilnega<br>telefona

V tem poglavju so osnovne informacije o postavitvi telefona, tipkah in ikonah.

#### <span id="page-18-2"></span>Odpiranje embalaže

Preverite, so v embalaži naslednji elementi:

- Mobilni telefon
- Baterija
- Polnilnik
- Priročnik za uporabo

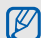

- Elementi, ki jih dobite poleg telefona, se lahko razlikujejo glede na programsko in dodatno opremo, ki je na voljo v vaši regiji ali pri ponudniku storitev. Pri najbližjem prodajalcu Samsungovih telefonov lahko kupite različno dodatno opremo.
- S tem telefonom najbolje deluje priložena dodatna oprema.

#### <span id="page-19-0"></span>Postavitev telefona

Na sprednji strani telefona so naslednje tipke in funkcije:

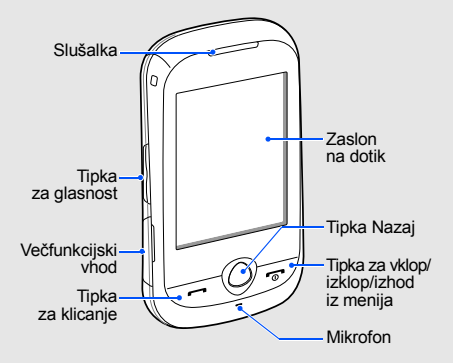

Na zadnji strani telefona so naslednje tipke in funkcije:

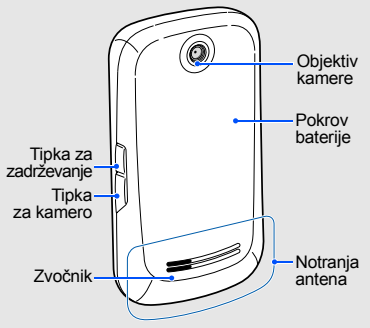

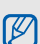

Če želite preprečiti neželeno delovanje telefona, lahko zaklenete zaslon na dotik in tipkovnico. Za zaklepanje pritisnite tipko [**HOLD**]. Za odklepanje pritisnite in zadržite tipko [**HOLD**] ali pa se dotaknite in zadržite ikono ključavnice na zaslonu.

### <span id="page-20-0"></span>Tipke

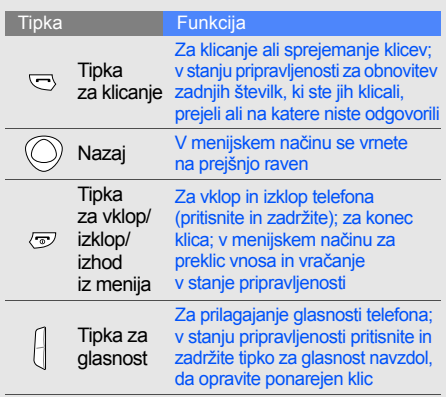

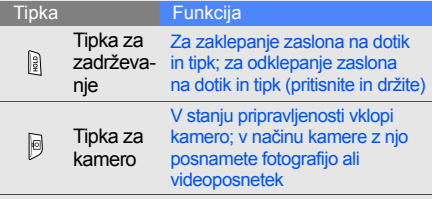

#### <span id="page-20-1"></span>Ikone

Spoznajte ikone, ki se prikazujejo na zaslonu.

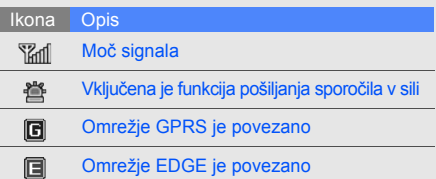

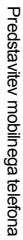

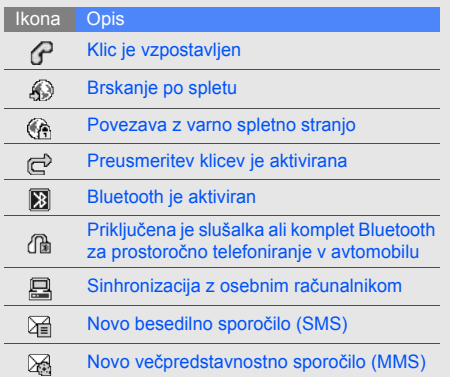

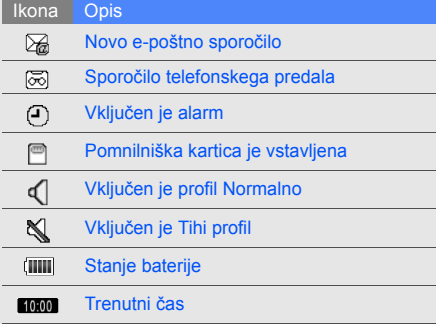

## <span id="page-22-1"></span><span id="page-22-0"></span>**Sestavljanje** in priprava mobilnega<br>telefona

Začnite s sestavljanjem telefona in njegovim nastavljanjem za prvo uporabo.

#### <span id="page-22-2"></span>Vstavljanje kartice SIM in baterije

Ko se prijavite v mobilno omrežje, prejmete kartico SIM (Subscriber Identity Module) skupaj z naročniškimi podatki, kot so koda PIN in dodatne storitve.

Vstavljanje kartice SIM in baterije:

1. Odstranite pokrov baterije.

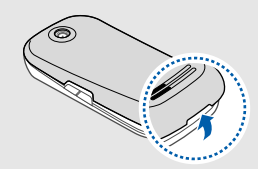

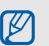

Če je telefon vklopljen, pritisnite in zadržite tipko  $\lceil \frac{1}{2} \rceil$ , da ga izklopite.

2. Vstavite kartico SIM. 3. Vstavite baterijo.

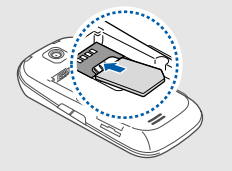

- M
- Kartico SIM vstavite v telefon tako, da so zlati kontakti obrnjeni navzdol.
- Če kartice SIM ne vstavite, lahko uporabljate storitve, ki niso omrežne, in nekatere menije.

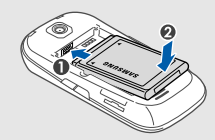

4. Namestite pokrov baterije.

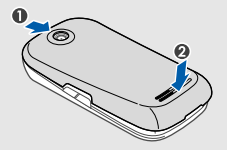

#### <span id="page-24-0"></span>Polnjenje baterije

Pred prvo uporabo telefona morate napolniti baterijo.

- 1. Odprite pokrov večfunkcijskega vhoda.
- 2. Priključite manjši konec polnilnika v večfunkcijski vhod.

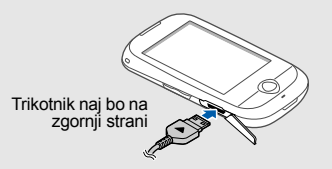

 $\mathbf{A}$ 

Nepravilno povezan polnilnik lahko povzroči resne poškodbe telefona. Garancija ne krije okvar telefona, nastalih zaradi nepravilne uporabe.

- 3. Priključite večji konec polnilnika v električno vtičnico.
- 4. Ko je baterija povsem napolnjena (ikona baterije **IIII** miruje), polnilnik izklopite iz električne vtičnice.
- 5. Izklopite polnilnik iz telefona.
- Zaprite pokrov večfunkcijskega vhoda.
- **Opozarjanje na prazno baterijo**  $\mathbb{Z}$ 
	- Ko je baterija skoraj prazna, boste zaslišali opozorilni ton, na zaslonu pa se bo prikazalo sporočilo z opozorilom. Ikona za baterijo bo prazna in bo utripala. Če se baterija izprazni, se telefon samodejno izklopi. Telefon boste lahko spet uporabljali, ko boste napolnili baterijo.

#### <span id="page-25-0"></span>Vstavljanje pomnilniške kartice (dodatno)

Če želite shraniti večpredstavnostne datoteke, morate vstaviti pomnilniško kartico. Telefon sprejme pomnilniške kartice microSD™ ali microSDHC™ velikosti do 8 GB (odvisno od proizvajalca in vrste pomnilniške kartice).

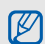

Če pomnilniško kartico formatirate v računalniku, in jo nato povlečete iz reže. bo morda nezdružljiva s telefonom. Pomnilniško kartico formatirajte samo v telefonu.

- 1. Odstranite pokrov baterije.
- 2. Vstavite pomnilniško kartico tako, da bo stran z oznako proizvajalca obrnjena navzgor.

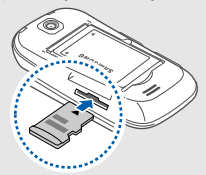

- 3. Pomnilniško kartico potisnite v režo tako daleč, da se zaskoči na mesto.
- 4. Namestite pokrov baterije.

Pomnilniško kartico odstranite tako, da jo najprej nežno potisnete, da skoči ven iz telefona,

#### <span id="page-26-0"></span>Pritrjevanje traku za držanje (dodatno)

- 1. Odstranite pokrov baterije.
- 2. Trak povlecite skozi odprtino in ga zataknite na majhno izboklino.

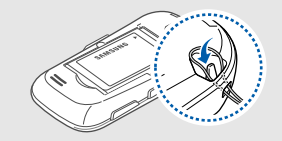

3. Namestite pokrov baterije.

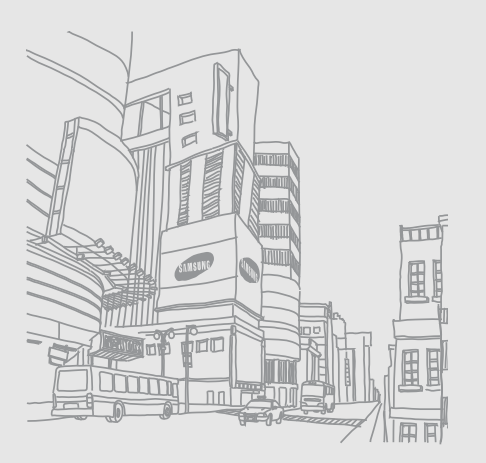

## <span id="page-27-1"></span><span id="page-27-0"></span>Uporaba **osnovnih** funkcij

 Naučite se izvajati osnovne postopke in uporabljati glavne funkcije svojega mobilnega telefona.

#### <span id="page-27-2"></span>Vklop in izklop telefona

Telefon vklopite tako:

- 1. Pritisnite in zadržite  $\lceil \frac{1}{2} \rceil$ .
- 2. Vnesite kodo PIN in izberite **Potrdi** (če je treba). Če želite izklopiti telefon, ponovite zgoraj opisani 1. korak.

#### Preklapljanje v profil Brez povezave

Ko preklopite v profil brez povezave, lahko funkcije telefona, ki niso omrežne, uporabljate na območjih, kjer je prepovedana uporaba brezžičnih naprav, na primer v letalih ali v bolnišnicah.

Za preklop v profil brez povezave v menijskem načinu izberite **Nastavitve** → **Profili telefona** → **Med poletom**.

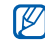

Na območjih, kjer je prepovedana uporaba brezžičnih naprav, upoštevajte opozorila in navodila osebja.

#### <span id="page-28-0"></span>Uporaba zaslona na dotik

Zaslon na dotik vašega telefona omogoča enostavno izbiranje elementov ali izvajanje funkcij. Naučite se glavnih gibov za uporabo zaslona na dotik.

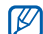

- Za optimalno uporabo zaslona na dotik pred uporabo telefona odstranite zaščitno prevleko zaslona.
- Dotaknite se ikone, da odprete meni ali zaženete aplikacijo.

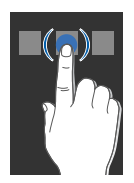

• Za pomikanje po navpičnih seznamih s prstom drsite navzgor ali navzdol.

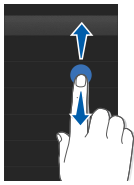

• Za pomikanje po vodoravnih seznamih s prstom drsite levo ali desno.

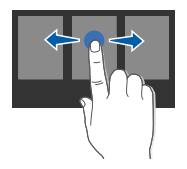

#### <span id="page-29-0"></span>Dostop do menijev

Za dostop do menijev telefona:

- 1. V stanju pripravljenosti izberite **Meni** za dostop do menijskega načina.
- 2. Pomikajte se v levo ali desno po zaslonih menija.
- 3. Izberite meni ali možnost.
- 4. Pritisnite tipko Nazaj, da se vrnete za eno raven navzgor; pritisnite  $\lceil \cdot \cdot \cdot \cdot \rceil$  za vrnitev v stanje pripravljenosti.

#### <span id="page-29-1"></span>Uporaba pripomočkov

Naučite se uporabljati pripomočke v orodni vrstici.

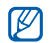

- Nekateri pripomočki se povezujejo s spletnimi storitvami. Če izberete spletni pripomoček, lahko pride do dodatnih stroškov.
- Pripomočki, ki so na voljo, se lahko razlikujejo glede na regijo in ponudnika storitev.

#### Odpiranje orodne vrstice pripomočkov

V stanju pripravljenosti izberite puščico v spodnjem levem delu zaslona, da odprete orodno vrstico pripomočkov. Pripomočke lahko prerazporedite v orodni vrstici pripomočkov ali jih premaknete na zaslon v pripravljenosti.

#### Premikanje pripomočkov na zaslon v pripravljenosti

- 1. V stanju pripravljenosti se pomaknite v levo ali desno do enega od zaslonov v pripravljenosti.
- 2. Odprite orodno vrstico pripomočkov.
- 3. Povlecite pripomoček z orodne vrstice pripomočkov na zaslon v pripravljenosti. Pripomoček lahko postavite kamor koli na zaslon.

#### Spreminjanje pripomočkov

- 1. Odprite orodno vrstico pripomočkov.
- 2. V orodni vrstici pripomočkov izberite
- 3. Izberite pripomočke, ki jih želite dodati v orodno vrstico pripomočkov in izberite možnost **Shrani**.

#### <span id="page-30-0"></span>Dostop do podatkov o pomoči

Naučite se dostopati do koristnih informacij o telefonu.

- 1. Odprite orodno vrstico pripomočkov.
- 2. V orodni vrstici pripomočkov izberite ?.
- 3. Za ležeči pogled obrnite telefon v nasprotni smeri urnega kazalca.
- 4. Če želite izvedeti več o aplikaciji ali funkciji, izberite temo pomoči.
- 5. Za dodatne informacije se pomaknite v levo ali desno. Za vrnitev na prejšnjo raven izberite  $\blacktriangle$ .

#### <span id="page-30-1"></span>Prilagajanje nastavitev telefona

Telefon boste najbolje izkoristili, če ga prilagodite tako, da bo ustrezal vašim željam.

#### Prilagajanje glasnosti tona tipk

V stanju pripravljenosti pritisnite tipko za glasnost gor ali dol in nastavite glasnost tona tipk.

#### Prilagajanje jakosti vibriranja na zaslonu na dotik

Lahko prilagodite jakost vibriranja ob dotiku zaslona telefona.

- 1. V stanju pripravljenosti pritisnite tipko za glasnost.
- 2. Izberite **Vibriranje**, pritisnite tipko za glasnost in prilagodite jakost vibriranja.

#### Preklapljanje v tihi profil ali iz njega

V stanju pripravljenosti izberite **Tipkovnica** ter se dotaknite in zadržite  $#$ , da vklopite ali izklopite tihi profil.

#### Spreminjanje melodije zvonjenja

- 1. V menijskem načinu izberite **Nastavitve** → **Profili telefona**.
- 2. Izberite > poleg profila, ki ga uporabljate.

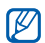

Če uporabljate tihi profil ali profil brez povezave, ne smete spremeniti melodije zvonjenja.

- 3. Izberite **Melodija zvonjenja za glasovni klic**.
- 4. S seznama izberite melodijo zvonjenja in izberite **Shrani**.
- 5. Izberite **Shrani**.

Če želite preklopiti v drugi profil, ga izberite s seznama.

#### Izbiranje ozadja (v stanju pripravljenosti)

- 1. V menijskem načinu izberite **Nastavitve** → **Prikaz in svetloba** → **Ozadje**.
- 2. Pomaknite se v levo ali desno do slike.
- 3. Izberite **Nastavi**.

#### Izbiranje barve grafične podobe (v menijskem načinu)

- 1. V menijskem načinu izberite **Nastavitve** → **Prikaz in svetloba** → **Moja tema**.
- 2. Izberite barvni vzorec.
- 3. Izberite **Shrani**.

#### Zaklepanje telefona

- 1. V menijskem načinu izberite **Nastavitve** → **Varnost**.
- 2. Izberite **Vključeno** pod **Zaklep telefona**.
- 3. Vnesite novo 4- do 8-mestno geslo in izberite **Potrdi**.
- 4. Znova vnesite novo geslo in izberite **Potrdi**.
- Ob prvem dostopu do menija, za katerega  $\not\!\!D$ potrebujete geslo, boste morali ustvariti in potrditi geslo.
	- Podjetje Samsung ni odgovorno za izgubo gesel, zasebnih informacij ali za nobeno drugo škodo zaradi uporabe nezakonite programske opreme.

#### Odklepanje zaslona na dotik s pametnim odklepanjem

Če na zaklenjen zaslon na dotik narišete določen znak, lahko samo odklenete zaslon, odklenete zaslon in nato pokličete številko za hitro klicanje ali pa odklenete zaslon in zaženete aplikacijo. Znak za pametno odklepanje nastavite tako:

1. V menijskem načinu izberite **Nastavitve** → **Pametno odklepanje**.

#### 2. Izberite **Vključeno** pod **Odklepanje s kretnjo**.

- 3. Izberite možnost odklepanja.
- 4. Izberite številko za hitro klicanje, ki jo želite poklicati, ali aplikacijo, ki jo želite zagnati (če je treba).
- 5. Izberite znak za funkcijo pametnega odklepanja.
- 6. Izberite tipko Nazaj (če je treba).
- 7. Izberite **Shrani**.

### <span id="page-32-0"></span>Uporaba osnovnih funkcij klicanja

Naučite se klicati in sprejemati klice ter uporabljati osnovne funkcije klicanja.

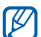

Med klicem telefon samodejno zaklene zaslon na dotik, da prepreči neželene vnose. Če ga želite odkleniti, pritisnite in zadržite tipko [**HOLD**].

#### Opravljanje klicev

- 1. V stanju pripravljenosti izberite **Tipkovnica** ter vnesite omrežno in telefonsko številko.
- 2. Pritisnite [ $\rightarrow$ ], da pokličete številko.
- 3. Klic prekinete tako, da pritisnete  $[\nabla \cdot]$ .

#### Sprejemanje klicev

- 1. Ko telefon zazvoni, pritisnite  $[-]$ .
- 2. Klic prekinete tako, da pritisnete  $\lceil \frac{1}{2} \rceil$ .

#### Prilagajanje glasnosti

Med klicem prilagodite glasnost tako, da pritisnete tipko za glasnost gor ali dol.

#### Uporaba zvočnika

- 1. Med klicem izberite **Zvočnik** → **Da**, da aktivirate zvočnik.
- 2. Če želite preklopiti nazaj na slušalko, znova izberite **Zvočnik**.

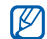

V hrupnih okoljih se lahko zgodi, da boste imeli težave pri poslušanju klicev pri uporabi zvočnika. Za boljše delovanje uporabite normalni način telefona.

#### Uporaba slušalke

Če slušalko, priloženo telefonu, vklopite v večfunkcijski vhod, boste lahko klicali in sprejemali klice:

• Če želite znova poklicati zadnjo številko, pritisnite in zadržite gumb na slušalki, nato ga znova pritisnite in zadržite.

- Če želite sprejeti klic, pritisnite gumb na slušalki.
- Klic končate tako, da pritisnete in zadržite gumb na slušalki.

### <span id="page-33-0"></span>Pošiljanje in ogledovanje sporočil

Naučite se pošiljati ali ogledovati besedilna (SMS), večpredstavnostna (MMS) ali e-poštna sporočila.

#### Pošiljanje besedilnega ali večpredstavnostnega sporočila

- 1. V menijskem načinu izberite **Sporočila** → **Ustvari sporočilo** → **Sporočilo**.
- 2. Izberite **Pritisnite za dodajanje prejemnika** → **Ročni vnos**.
- 3. Vnesite številko prejemnika in izberite **Končano**.
- 4. Izberite **Pritisnite za dodajanje besedila**.
- 5. Vnesite besedilo sporočila in izberite **Končano**.
	- ▶ Vnašanie besedila

Za pošiljanje v obliki besedilnega sporočila preskočite na 7. korak.

Če želite priložiti večpredstavnostne datoteke, nadaljuite s 6. korakom.

- 6. Izberite **Dodaj medij** in dodajte element.
- 7. Izberite **Pošlji**, da pošljete sporočilo.

#### Pošiljanje e-pošte

- 1. V menijskem načinu izberite **Sporočila** → **Ustvari sporočilo** → **E-pošta**.
- 2. Izberite **Pritisnite za dodajanje prejemnika** → **Ročni vnos**.
- 3. Vnesite e-poštni naslov in izberite možnost **Končano**.
- 4. Izberite **Pritisnite za dodajanje zadeve**.
- 5. Vnesite zadevo in izberite **Končano**.
- 6. Izberite **Pritisnite za dodajanje besedila**.
- 7. Vnesite besedilo e-poštnega sporočila in izberite **Končano**.
- 8. Izberite **Dodaj datoteke** in priložite datoteko (če je treba).
- 9. Izberite **Pošlji**, da pošljete sporočilo.

#### <span id="page-34-0"></span>Vnašanje besedila

Med vnašanjem besedila lahko spremenite način za vpisovanje besedila:

- Če želite spremeniti velikost črk ali preklopiti v način za pisanje številk ali simbolov, v spodnjem osrednjem delu zaslona izberite možnost **T9Ab**. Morda imate dostop do načina za vnos besedila v svojem jeziku, če je ta funkcija na voljo v vaši regiji.
- Za vnos besedila v načinu T9 izberite **T9**.
- Če želite preklopiti na način za pisanje simbolov, izberite ...

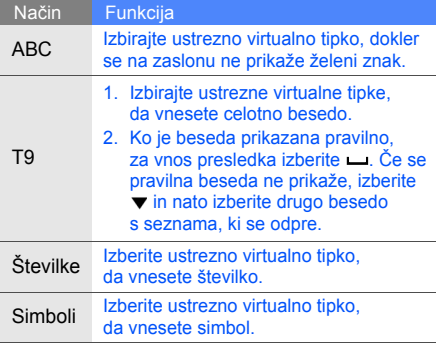

#### Besedilo lahko vnesete na naslednje načine: Ogled besedilnih in večpredstavnostnih sporočil

- 1. V menijskem načinu izberite **Sporočila** → **Prejeto**.
- 2. Izberite besedilno ali večpredstavnostno sporočilo.

#### Ogled e-pošte

- 1. V menijskem načinu izberite **Sporočila** → **Prejeta e-pošta**.
- 2. Izberite račun.
- 3. Izberite **Naloži**.
- 4. Izberite e-poštno sporočilo ali glavo.
- 5. Če ste izbrali glavo, izberite **Prevzemi**, da si ogledate telo e-poštnega sporočila.
Naučite se osnov uporabe imenika.

#### <span id="page-36-0"></span>Dodajanje novih stikov

- 1. V stanju pripravljenosti izberite **Tipkovnica** in vnesite telefonsko številko.
- 2. Izberite → **Dodaj v imenik** → **Novo**.
- 3. Izberite **Telefon** ali **SIM**.
- 4. Vnesite podatke o stiku.
- 5. Izberite **Shrani**, da stik dodate v pomnilnik.

## Iskanje stika

- 1. V menijskem načinu izberite **Imenik**.
- 2. Izberite iskalno polje, vnesite nekaj prvih črk imena, ki ga želite najti, in izberite **Končano**. Za izbiro prve črke imena lahko povlečete tudi ...
- 3. Na seznamu izberite ime stika.
- Ko stik najdete, lahko:  $\mathbb{Z}$ 
	- stik pokličete tako, da izberete  $\blacksquare \rightarrow \blacksquare$ 
		- uredite podatke o stiku tako, da izberete **Uredi**

## Uporaba osnovnih funkcij kamere

Naučite se posneti in ogledovati fotografije in videoposnetke.

## Fotografiranje

- 1. V stanju pripravljenosti pritisnite [6], da vklopite fotoaparat.
- 2. Za ležeči pogled obrnite telefon v nasprotni smeri urnega kazalca.
- 3. Objektiv usmerite proti predmetu in prilagodite želene nastavitve.
	- Če želite izbrati trajanje zamika, izberite  $\mathbb{Q}$ .
	- Če želite nastaviti vrednost osvetlitve, izberite  $\mathbb{Z}$ .

4. Pritisnite [ $\textcircled{a}$ ], da posnamete fotografijo. Fotografija se shrani samodejno.

Ko posnamete fotografije, izberite  $\Gamma$ , da si jih ogledate.

#### <span id="page-37-0"></span>Ogled fotografij

V menijskem načinu izberite **Moje datoteke** → **Slike** → **Moje fotografije** → datoteka s fotografijo.

Za povečanje ali pomanjšanje:

• dotaknite se zaslona in dotik zadržite. Ko se prikaže  $\frac{3}{4}$ , se pomaknite navzgor ali navzdol. Zaslon za povečanje/pomanjšanje zaprete tako, da pritisnete tipko Nazaj.

#### Snemanje videoposnetkov

- 1. V stanju pripravljenosti pritisnite [jj], da vklopite fotoaparat.
- 2. Izberite  $\widehat{[O]}$  za preklop v način za snemanje.
- 3. Za ležeči pogled obrnite telefon v nasprotni smeri urnega kazalca.
- 4. Objektiv usmerite proti predmetu in prilagodite želene nastavitve.
	- $\cdot$  Za polnjenje načina za snemanje izberite  $\mathbb{R}$ .
	- Če želite izbrati trajanje zamika, izberite  $\mathbb{Q}$ .
	- Če želite nastaviti vrednost osvetlitve, izherite **14**
- 5. Pritisnite [joj], da začnete snemati.
- Pritisnite **d** ali [  $\text{d}$  ], da prenehate snemati. Videoposnetek se shrani samodejno.

Ko posnamete videoposnetke, izberite  $\blacksquare$ , da si jih ogledate.

#### Ogled videoposnetkov

V menijskem načinu izberite **Moje datoteke** → **Videoposnetki** → **Moji videoposnetki** → datoteka z videoposnetkom.

## Poslušanje glasbe

Naučite se poslušati glasbo s predvajalnikom glasbe ali na FM radiu.

#### Poslušanje FM radia

- 1. Priključite priloženo slušalko v večfunkcijski vhod telefona.
- 2. V menijskem načinu izberite **FM radio**.
- 3. Izberite **Da**, da zaženete samodejno iskanje postaj.

Radio samodejno poišče in shrani radijske postaje, ki so na voljo.

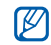

Ob prvem vklopu radia FM boste pozvani, da vključite samodejno iskanje postaj.

4. FM radio lahko nadzorujete z naslednjimi ikonami:

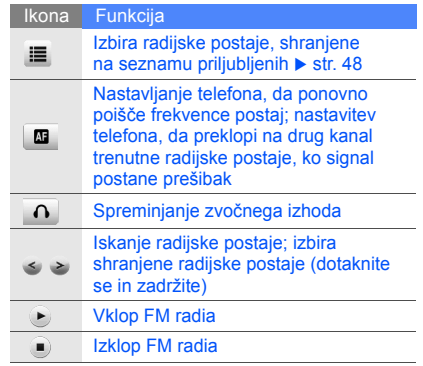

5. Če želite izklopiti radio FM, izberite .

#### Poslušanje glasbenih datotek

Najprej morate datoteke prenesti v telefon ali na pomnilniško kartico:

- prenesite jih prek brezžične povezave;  $\blacktriangleright$  [str. 34](#page-40-0)
- prenesite jih iz računalnika z dodatnim programom Samsung PC Studio; ▶ [str. 45](#page-51-0)
- prejmite jih prek povezave Bluetooth;  $\triangleright$  [str. 50](#page-56-0)
- $\cdot$  kopiraite jih na pomnilniško kartico:  $\triangleright$  [str. 46](#page-52-0)
- sinhronizirajte jih s programom Windows Media Player 11. Str. 46

Ko glasbene datoteke prenesete v telefon ali na pomnilniško kartico, naredite naslednje:

- 1. V menijskem načinu izberite **Predvajalnik glasbe**.
- 2. Izberite glasbeno kategorijo → glasbeno datoteko.
- 3. Predvajanje lahko nadzorujete z naslednjimi ikonami:

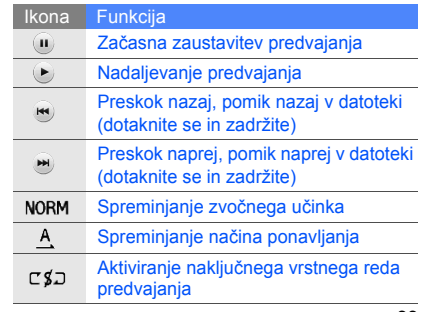

## Brskanje po spletu

Naučite se dostopati do svojih priljubljenih spletnih strani in jim dodajati zaznamke.

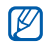

- Za dostop do spleta in prenašanje predstavnosti se lahko zaračunajo dodatni
- stroški.
- Meniji brskalnika so lahko označeni drugače, kar je odvisno od vašega ponudnika storitev.
- Ikone, ki so na voljo, se lahko razlikujejo glede na regijo in ponudnika storitev.

## <span id="page-40-0"></span>Brskanje po spletnih straneh

- 1. V menijskem načinu izberite **Internet** → **Domača stran**, da zaženete domačo stran svojega ponudnika storitev.
- 2. Pomikajte se po spletnih straneh z naslednjimi ikonami:

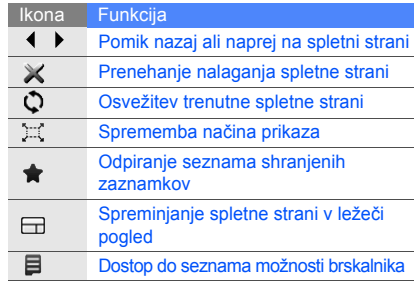

#### Zaznamovanje najljubših spletnih strani

- 1. V menijskem načinu izberite **Internet** → **Zaznamki**.
- 2. Izberite **Dodaj**.
- 3. Vnesite spletni naslov (URL) in naslov strani.
- 4. Izberite **Shrani**.

#### Prenos predstavnostnih datotek

Naučite se, kako poiščete, brskate, kupite in prenesete predstavnostne datoteke v telefon. Datoteke, ki so na voljo, so odvisne od ponudnika storitev.

V menijskem načinu izberite **Prenosi**.

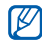

Ta funkcija morda ni na voljo odvisno od regije ali ponudnika storitev.

## Uporaba storitev Google

Naučite se uporabljati različne storitve Google.

- Nekatere storitve morda niso na voljo odvisno od regije ali ponudnika storitev.
	- Koraki, ki jih morate izbrati, da lahko uporabljate to funkcijo, se lahko razlikujejo glede na regijo ali ponudnika storitev.

## Povezovanje z Iskanjem Google

- 1. V menijskem načinu izberite **Google** → **Iskanje**.
- 2. V iskalno polje vnesite ključno besedo.

## Povezovanje s programom Google Mail

- 1. V menijskem načinu izberite **Google** → **E-pošta**.
- 2. Nastavite račun Google in se vpišite.
- 3. Pošiljajte ali prejemajte e-pošto.

#### Povezovanje z Google Maps

Zemljevid poiščete tako:

- 1. V menijskem načinu izberite **Google** → **Maps**.
- 2. Pomikajte se po zemljevidu.
- 3. Povečajte ali pomanjšajte želeno lokacijo. Iskanje posebne lokacije:
- 1. V menijskem načinu izberite **Google** → **Maps**.
- 2. Izberite **Menu** → **Search Map** in vnesite naslov ali kategorijo podjetja.

Če želite, da se na zemljevidu prikaže pot do določenega cilja:

- 1. V menijskem načinu izberite **Google** → **Maps**.
- 2. Izberite **Menu** → **Get Directions**.
- 3. Vnesite naslov začetne in končne lokacije.
- 4. Izberite **Show directions**, da si pot ogledate na zemlievidu.

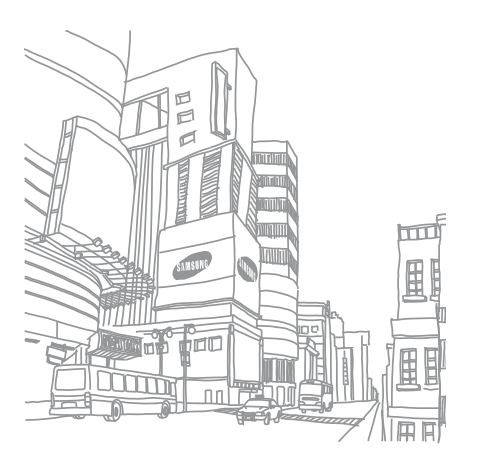

# Uporaba naprednih<br>funkcij

 Naučite se izvajati napredne postopke in uporabljati dodatne funkcije mobilnega telefona.

## Uporaba naprednih funkcij klicanja

Spoznajte dodatne možnosti klicanja, ki vam jih ponuja telefon.

## Ogled in klicanje neodgovorjenih klicev

Neodgovorjeni klici bodo prikazani na zaslonu telefona. Številko neodgovorjenega klica pokličete tako:

- 1. V pripomočku opozoril na dogodke izberite neodgovorjeni klic, katerega številko želite poklicati.
- 2. Pritisnite [-1, da pokličete številko.

## Klicanje nazadnje klicanih številk

- 1. Seznam nazadnje klicanih številk odprete tako, da v stanju pripravljenosti pritisnete  $[-]$ .
- 2. Izberite želeno številko in izberite vali pritisnite [ $\rightarrow$ ], da jo pokličete.

#### Zadrževanje klica in prevzem zadržanega klica

Izberite **Zadrži**, da zadržite klic, ali **Prevzemi**, da prevzamete zadržani klic.

#### Klicanje druge številke

Če vaše omrežje podpira to možnost, lahko med klicem pokličete drugo številko:

- 1. Izberite **Zadrži**, da zadržite prvi klic.
- 2. Vnesite drugo številko in pritisnite  $[-]$ .
- 3. Izberite **Menjaj**, če želite preklapljati med obema klicema.
- 4. Če želite končati zadržani klic, izberite **Zadržano** in pritisnite  $\lceil \frac{1}{2} \rceil$ .
- 5. Trenutni klic prekinete tako, da pritisnete  $\lceil \frac{1}{2} \rceil$ .

## Sprejemanje drugega klica

Če vaše omrežje to omogoča, lahko sprejmete drugi dohodni klic:

- 1. Drugi klic sprejmete tako, da pritisnete  $[-]$ . Prvi klic se samodejno zadrži.
- 2. Izberite **Menjaj**, če želite preklapljati med obema klicema.

### Večosebni klic (konferenčni klic)

- 1. Pokličite prvo osebo, ki jo želite dodati večosebnemu klicu.
- 2. Ko ste povezani s prvo osebo, pokličite drugo osebo.

Klic prve osebe se samodejno zadrži.

- 3. Ko ste povezani z drugo osebo, izberite **Pridruži**.
- 4. Če želite dodati več oseb, ponovite 2. in 3. korak (če je treba).
- 5. Večosebni klic prekinete tako, da pritisnete  $\lceil \frac{1}{2} \rceil$ .

#### Klicanje mednarodne številke

- 1. V stanju pripravljenosti izberite **Tipkovnica**, nato pa se dotaknite in zadržite **0**, da vnesete znak **+**.
- 2. Vpišite celotno številko, ki jo želite poklicati (kodo države, omrežno skupino in telefonsko številko), in pritisnite tipko za klicanje  $[-]$ .

#### Klicanje stika iz imenika

Številke lahko pokličete neposredno iz imenika, tako da uporabite shranjene vizitke.  $\blacktriangleright$  [str. 30](#page-36-0)

- 1. V menijskem načinu izberite **Imenik**.
- 2. Izberite želeni stik.
- 3. Izberite **b** poleg številke, ki jo želite  $p$ oklicati  $\rightarrow$   $\blacksquare$

## Zavrnitev klica

Če želite zavrniti dohodni klic, pritisnite  $\lceil \cdot \cdot \cdot \rceil$ . Klicatelj bo zaslišal znak za zasedeno linijo.

Če želite, da se klici določenih številk zavrnejo samodeino, uporabite samodeino zavrnitev. Aktiviranje samodejne zavrnitve in nastavitev seznama za zavračanje:

- 1. V menijskem načinu izberite **Nastavitve** → **Nastavitve aplikacij** → **Klic** → **Vsi klici** → **Samodejna zavrnitev**.
- 2. Izberite **Vključeno** pod **Vklop**.
- 3. Izberite **Dodaj številko** pod **Seznam blokiranih**.
- Izberite polje za vnos številk.
- 5. Vnesite številko, ki jo želite zavrniti, in izberite **Končano** → **Shrani**.
- 6. Če želite dodati več številk, ponovite korake 3–5.
- 7. Označite potrditvena polja poleg številke.
- 8. Izberite **Shrani**.

## Uporaba naprednih funkcij Imenika

Naučite se ustvariti vizitke, določiti priljubljene številke in izdelati skupine stikov.

#### Ustvarjanje vizitke

- 1. V menijskem načinu izberite **Imenik**.
- 2. Izberite **Več** → **Moja vizitka**.
- 3. Vnesite osebne podatke in izberite **Shrani**.
- Svojo vizitko pošljete tako, da jo pripnete  $\mathbb{Z}$ sporočilu ali e-pošti ali jo prenesete prek brezžične funkcije Bluetooth.

## Nastavljanje priljubljenih številk

- 1. V menijskem načinu izberite **Imenik**.
- 2. Izberite spustni meni **Imenik** in nato **Priljubljene**.
- 3. Izberite **Dodaj**.
- 4. Izberite stik.

Stik je shranjen pod izbrano priljubljeno številko.

- Ta stik lahko pokličete tako, da se na zaslonu  $\mathbb{Z}$ za klicanje dotaknete njemu določene
	- številke in jo zadržite.
	- Prvih pet priljubljenih številk se bo dodelilo priljubljenim stikom (a) v orodni vrstici pripomočkov.

## Ustvarjanje skupine stikov

Če ustvarite skupine stikov, lahko vsaki posamezni skupini dodelite ime skupine, melodije zvonjenja, fotografije za prepoznavanje oseb, ki kličejo in vrsto vibriranja, ali pa pošljete sporočila ali e-pošto celotni skupini. Najprej ustvarite skupino:

- 1. V menijskem načinu izberite **Imenik**.
- 2. Izberite spustni meni **Imenik** in nato **Skupine**.

#### 3. Izberite **Ustvari skupino**.

- 4. Nastavite ime skupine, fotografijo za prepoznavanje klicatelja, melodijo zvonienia za skupino in vrsto vibrirania.
- 5. Izberite **Shrani**.
- 6. Izberite **Da** in dodajte stike skupini (če je treba).

#### Klicanje ali pošiljanje sporočil iz fotografij

Telefon na seznam foto stikov samodejno doda pogosto uporabljene stike. Iz foto stikov lahko kličete ali pošiljate sporočila.

- 1. V menijskem načinu izberite **Foto stiki**.
- 2. Izberite foto stik.
- 3. Izberite , da pokličete številko, ali  $\blacksquare$ da pošljete sporočilo.

## Uporaba naprednih funkcij pošiljanja sporočil

Naučite se ustvariti predloge in z njimi nova sporočila ter ustvarjati mape sporočil.

### Ustvarjanje besedilne predloge

- 1. V menijskem načinu izberite **Sporočila** → **Predloge** → **Predloge besedil**.
- 2. Izberite **Ustvari**, da odprete okno nove predloge.
- 3. Izberite **Pritisnite za dodajanje besedila**.
- 4. Vnesite besedilo in izberite **Končano**.
- 5. Izberite **Shrani**.

#### Ustvarjanje večpredstavnostne predloge

- 1. V menijskem načinu izberite **Sporočila** → **Predloge** → **Predloge MMS**.
- 2. Izberite **Ustvari**, da odprete okno nove predloge.
- 3. Ustvarite večpredstavnostno besedilo z zadevo in želenimi priponkami ter jo nato uporabite kot predlogo.  $\blacktriangleright$  str. 27
- 4. Izberite **Shrani**.

#### Vstavljanje besedilnih predlog v nova sporočila

- 1. Novo sporočilo ustvarite tako, da v menijskem načinu izberete **Sporočila** → **Ustvari sporočilo** → vrsta sporočila.
- 2. Izberite **Več** → **Vstavi** → **Tekstovna predloga** → predloga.

#### Ustvarjanje sporočila iz večpredstavnostne predloge

- 1. V menijskem načinu izberite **Sporočila** → **Predloge** → **Predloge MMS**.
- 2. Izberite **bu** poleg želene predloge. Predloga se odpre kot novo večpredstavnostno sporočilo.

## Ustvarjanje mape za upravljanje sporočil

- 1. V menijskem načinu izberite **Sporočila** → **Moje mape**.
- 2. Izberite **Ustvari mapo**.
- 3. Vnesite novo ime mape in izberite **Končano**. Premaknite sporočila iz mape sporočil v svoje mape, da jih upravljate kot prednostne.

## Uporaba naprednih funkcij kamere

Naučite se snemati fotografije in videoposnetke v različnih načinih in prilagoditi nastavitve kamere.

#### Fotografiranje v načinu za posnetek nasmeška

- 1. V stanju pripravljenosti pritisnite [jj], da vklopite fotoaparat.
- 2. Za ležeči pogled obrnite telefon v nasprotni smeri urnega kazalca.
- 3. Izberite → **Posn. nasmeška**.
- 4. Prilagodite nastavitve, če je treba.
- 5. Pritisnite [<sub>[5]</sub>].
- 6. Objektiv kamere usmerite proti motivu. Telefon v sliki prepozna ljudi in zazna njihove nasmeške. Ko se oseba nasmehne, telefon samodejno posname fotografijo.

#### Snemanje zaporedja fotografij

- 1. V stanju pripravljenosti pritisnite [jj], da vklopite fotoaparat.
- 2. Za ležeči pogled obrnite telefon v nasprotni smeri urnega kazalca.
- 3. Izberite → **Neprekinjeno**.
- 4. Prilagodite nastavitve, če je treba.
- 5. Pritisnite in držite [fo], dokler fotoaparat ne posname želenega števila fotografij. Fotografije se shranijo samodejno.

#### Snemanje panoramskih fotografij

- 1. V stanju pripravljenosti pritisnite  $[\frac{1}{2}]$ , da vklopite fotoaparat.
- 2. Za ležeči pogled obrnite telefon v nasprotni smeri urnega kazalca.
- 3. Izberite  $\boxed{5}$   $\rightarrow$  **Panorama**.
- 4. Prilagodite nastavitve, če je treba.
- 5. Pritisnite [co], da posnamete prvo fotografijo.
- 6. Telefon počasi pomikajte v želeno smer. Ko poravnate mali okvir z oznako , telefon samodejno posname naslednjo fotografijo.
- 7. Za dokončanje panoramske fotografije ponavljajte 6. korak.

#### Uporaba možnosti kamere

Pred fotografiranjem izberite @ za dostop do naslednjih možnosti:

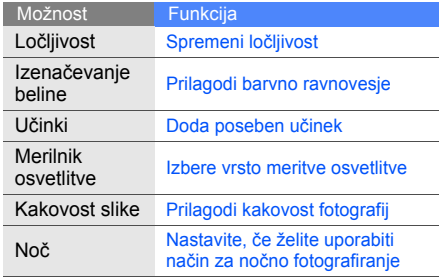

Pred snemanjem videoposnetka izberite @ za dostop do naslednjih možnosti:

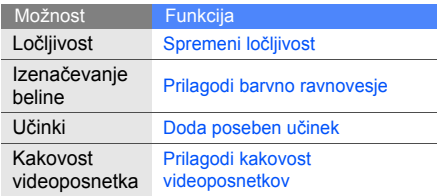

#### Prilagajanje nastavitev kamere

Pred fotografiranjem izberite  $\langle \hat{\sigma} \rangle \rightarrow \langle \hat{\sigma} \rangle$  za dostop do naslednjih možnosti:

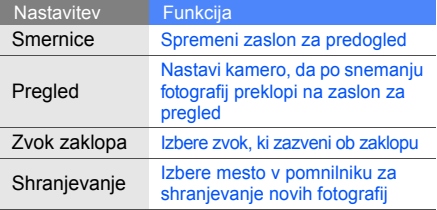

Pred snemanjem videoposnetka izberite ۞ → za dostop do naslednjih možnosti:

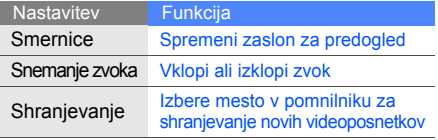

## Uporaba naprednih funkcij poslušanja glasbe

Naučite se pripraviti glasbene datoteke, ustvarjati sezname predvajanja in shranjevati radijske postaje.

#### <span id="page-51-0"></span>Kopiranje glasbenih datotek s programom Samsung PC Studio

- 1. V menijskem načinu izberite **Nastavitve** → **Nastavitve telefona** → **Povezave z osebnim računalnikom** → **Samsung PC Studio** ali **Shranjevalna naprava** → **Shrani**.
- 2. S kablom za prenos podatkov povežite telefon in računalnik prek večfunkcijskega vhoda.
- 3. Zaženite program Samsung PC Studio in kopirajte datoteke iz računalnika v telefon. Za več informacij si oglejte pomoč za program Samsung PC Studio.

#### <span id="page-52-0"></span>Kopiranje glasbenih datotek na pomnilniško kartico

- 1. Vstavite pomnilniško kartico.
- 2. V menijskem načinu izberite **Nastavitve** → **Nastavitve telefona** → **Povezave z osebnim računalnikom** → **Shranjevalna naprava** → **Shrani**.
- 3. Pritisnite  $[\nabla \cdot \nabla]$ , da se vrnete v stanje pripravljenosti.
- 4. S kablom za prenos podatkov povežite telefon in računalnik prek večfunkcijskega vhoda.

Ko sta povezana, se na zaslonu računalnika odpre pojavno okno.

- 5. Odprite mapo, da si ogledate datoteke.
- 6. Kopirajte datoteke iz računalnika na pomnilniško kartico.

#### <span id="page-52-1"></span>Sinhroniziranje telefona s predvajalnikom Windows Media Player

- 1. V menijskem načinu izberite **Nastavitve** → **Nastavitve telefona** → **Povezave z osebnim računalnikom** → **Predvajalnik** → **Shrani**.
- 2. Pritisnite  $[\overline{\bullet} \overline{\bullet} \overline{\bullet}]$ , da se vrnete v stanje pripravljenosti.
- 3. S kablom za prenos podatkov povežite večfunkcijski vhod v telefonu in računalnik z nameščenim predvajalnikom Windows Media Player. Ko sta povezana, se na zaslonu računalnika odpre pojavno okno.
- 4. Odprite Windows Media Player, da sinhronizirate glasbene datoteke.
- 5. V pojavnem oknu uredite ali vnesite ime svojega telefona (če je treba).
- 6. Izberite in povlecite želene glasbene datoteke na seznam za sinhronizacijo.
- 7. Začnite sinhronizacijo.

#### Ustvarjanje seznama predvajanja

- 1. V menijskem načinu izberite **Predvajalnik glasbe** → **Seznami predvajanja**.
- 2. Izberite **Ustvari**.
- 3. Izberite polje za vnos besedila.
- 4. Vnesite ime novega seznama predvajanja in izberite **Končano**.
- 5. Če želite seznamu predvajanja dodeliti sliko, izberite **Pritisnite za urejanje** in izberite sliko ali posnemite novo fotografijo.
- 6. Izberite **Shrani**.
- 7. Izberite nov seznam predvajanja.
- 8. Izberite **Dodaj** → **Posnetki**.
- 9. Izberite datoteke, ki jih želite vključiti, in se nato izberite **Dodaj**.

#### Prilagajanje nastavitev predvajalnika glasbe

- 1. V menijskem načinu izberite **Predvajalnik glasbe**.
- 2. Izberite **Nastavitve**.
- 3. Prilagodite nastavitve predvajalnika glasbe.

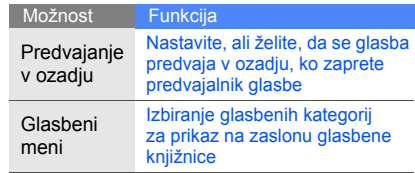

4. Izberite **Shrani**.

#### Samodejno shranjevanje radijskih postaj

- 1. Priključite priloženo slušalko v večfunkcijski vhod telefona.
- 2. V menijskem načinu izberite **FM radio**.
- 3. Izberite  $\blacktriangleright$ , da vklopite FM radio.
- 4. Izberite **Več** → **Samodejno iskanje postaj**.
- 5. Za potrditev izberite **Da** (če je treba). Radio samodejno poišče in shrani radijske postaje, ki so na voljo.

### <span id="page-54-0"></span>Nastavljanje seznama priljubljenih radijskih postaj

- 1. Priključite priloženo slušalko v večfunkcijski vhod telefona.
- 2. V menijskem načinu izberite **FM radio**.
- 3. Izberite ▶, da vklopite FM radio.
- 4. Izberite radijsko postajo, ki jo želite dodati na seznam priljubljenih.
- 5. Dotaknite se možnosti **Dodaj med priljubljene**.

### Iskanje informacij o glasbi

Naučite se dostopati do spletne glasbene storitve in poiskati informacije o pesmih, ki jih slišite, medtem ko ste na poti.

- 1. V menijskem načinu izberite **Poišči glasbo**.
- 2. Izberite **Poišči glasbo**, da se povežete s strežnikom.
- 3. Ko je telefon uspešno registriran, izberite ... da posnamete del glasbe, ki ga želite najti.

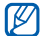

Nekateri ponudniki storitev te storitve morda ne podpirajo in baza podatkov morda nima informacij za vse pesmi.

# Uporaba orodij<br>in aplikacij

 Naučite se uporabljati orodja in dodatne aplikacije svojega mobilnega telefona.

## Uporaba brezžične funkcije Bluetooth

Naučite se povezati telefon z drugimi brezžičnimi napravami za izmenjavanje podatkov in uporabe prostoročnih funkcij.

#### Vklapljanje brezžične funkcije Bluetooth

- 1. V menijskem načinu izberite **Bluetooth**.
- 2. Za vklop brezžične funkcije Bluetooth izberite krog v sredini.
- 3. Če želite drugim napravam omogočiti, da najdejo vaš telefon, izberite **Nastavitve** → **Vključeno** v možnosti **Vidnost mojega telefona** → možnost vidnosti → **Shrani** → **Shrani**. Če ste izbrali **Osebne**, nastavite trajanje vidnosti svojega telefona.

#### <span id="page-56-1"></span>Iskanje in povezovanje z drugimi napravami, ki podpirajo funkcijo Bluetooth

- 1. V menijskem načinu izberite **Bluetooth** → **Iskanje**.
- 2. Izberite ikono naprave in jo povlecite v središče.
- 3. Vnesite kodo PIN brezžične funkcije Bluetooth ali kodo PIN druge naprave, če jo ima, in izberite **Končano**.

Ko lastnik druge naprave vpiše isto kodo ali sprejme povezavo, je seznanjanje končano.

Morda vam kode PIN ne bo treba vnesti,  $\mathbb{Z}$ kar je odvisno od naprave.

#### Pošiljanje podatkov prek brezžične funkcije Bluetooth

- 1. V eni od aplikacij v telefonu izberite datoteko ali element, ki ga želite poslati.
- 2. Izberite **Pošlji prek** ali **Pošlji URL preko** → **Bluetooth** ali **Več** → **Pošlji vizitko preko** → **Bluetooth**.

## <span id="page-56-0"></span>Sprejemanje podatkov z brezžično funkcijo Bluetooth

- 1. Vnesite kodo PIN brezžične funkcije Bluetooth in izberite **Končano** (če je treba).
- 2. Izberite **Da**, da potrdite, da ste pripravljeni sprejemati podatke iz naprave (če je treba).

#### Uporaba načina oddaljene SIM

V načinu oddaljene SIM lahko kličete ali sprejemate klice samo s povezanim kompletom Bluetooth za prostoročno telefoniranje v avtomobilu prek kartice SIM v svojem telefonu.

Način oddaljene SIM aktivirate tako:

- 1. V menijskem načinu izberite **Bluetooth** → **Nastavitve**.
- 2. Izberite **Vključeno** pod **Način oddaljene SIM**.
- 3. Izberite **Shrani**.

Če želite uporabiti način oddaljene SIM, s kompleta Bluetooth za prostoročno telefoniranje v avtomobilu zaženite povezavo Bluetooth.

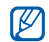

Komplet Bluetooth za prostoročno telefoniranje v avtomobilu mora biti pooblaščen. Za pooblastitev izberite napravo in nato izberite **Potrdi napravo**.

## Aktiviranje in pošiljanje sporočila v sili

Ko ste v stiski, lahko prosite za pomoč tako, da pošljete sporočilo v sili.

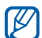

- Ta funkcija morda ni na voljo odvisno od regije ali ponudnika storitev.
- 1. V menijskem načinu izberite **Sporočila** → **Sporočila v sili** → **Možnosti za pošiljanje**.
- 2. Izberite **Vključeno**, da vklopite funkcijo za pošiljanje sporočil v sili.
- 3. Izberite polje za prejemnika, da odprete seznam prejemnikov.
- 4. Izberite polje za vnos prejemnika.
- 5. Vnesite telefonsko številko in izberite **Končano**.
- 6. Izberite **V redu**, da shranite prejemnike.
- 7. Izberite spustni meni **Ponovi** in izberite, kolikokrat naj telefon ponovi pošiljanje sporočila v sili.
- 8. Izberite **Shrani** → **Da**.

Če želite poslati sporočilo v sili, morajo biti zaslon na dotik in tipke zaklenjeni. Štirikrat pritisnite tipko za glasnost.

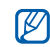

Ko pošljete sporočilo v sili, so vse funkcije telefona začasno zaustavljene, dokler ne pritisnete tipke [**HOLD**]. Če pritisnete [ $\overline{\bullet}$ ], bodo funkcije telefona na voljo, vendar bo tipkovnica še vedno zaklenjena.

## Aktiviranje mobilnega sledilnika

Ko nekdo v vaš telefon vstavi novo kartico SIM, mobilni sledilnik samodejno pošlje številko stika dvema prejemnikoma in vam tako pomaga najti vaš telefon. Mobilni sledilnik aktivirate tako:

- 1. V menijskem načinu izberite **Nastavitve** → **Varnost** → **Mobilni sledilnik**.
- 2. Vnesite geslo in izberite **Potrdi**.
- 3. Izberite **Vključeno**, da vklopite mobilni sledilnik.
- Izberite polje za prejemnika, da odprete seznam prejemnikov.
- Izberite polje za vnos prejemnika.
- 6. Vnesite telefonsko številko in izberite **Končano**.
- 7. Izberite **V redu**, da shranite prejemnike.
- 8. Izberite polje za vnos pošiljatelja.
- 9. Vnesite ime pošiljatelja in izberite **Končano**.
- 10.Izberite **Shrani** → **Sprejmi**.

## Opravljanje ponarejenih klicev

Ko se želite izogniti sestankom ali neželenim pogovorom, lahko simulirate dohodni klic. Lahko predvajate tudi posnet glas, tako da bo videti, kot da se zares pogovarjate po telefonu.

## Opravljanje ponarejenega klica

V stanju pripravljenosti pritisnite in zadržite tipko za glasnost.

### Snemanje glasu

- 1. V menijskem načinu izberite **Nastavitve** → **Nastavitve aplikacij** → **Klic** → **Ponarejen klic** → **Ponarejen glasovni klic**.
- 2. Izberite **Vključeno** pod **Ponarejen glasovni klic**.
- 3. Izberite **Zvočni posnetek**.
- 4. Za začetek snemania izberite ...
- 5. Govorite v mikrofon.
- 6. Ko končate, izberite ...
- 7. Pritisnite tipko Nazaj.
- 8. Izberite **Shrani**, da posnetek nastavite kot odziv za ponarejen klic.

#### Spreminjanje časovnega zamika pred ponarejenimi klici

- 1. V menijskem načinu izberite **Nastavitve** → **Nastavitve aplikacij** → **Klic** → **Ponarejen klic** → **Časovnik ponarejenega klica**.
- 2. Izberite možnost in nato **Shrani**.

## Snemanje in predvajanje glasovnih beležk

Naučite se delati s snemalnikom zvoka telefona.

#### Snemanje glasovnih beležk

- 1. V menijskem načinu izberite **Snemalnik zvoka**.
- 2. Za začetek snemanja izberite .
- 3. Besedilo beležke povejte v mikrofon.
- 4. Ko končate, izberite Beležka se samodejno shrani.

#### Predvajanje glasovne beležke

- 1. V menijskem načinu izberite **Moje datoteke** → **Zvoki** → **Zvočni posnetki**.
- 2. Izberite datoteko.

3. Predvajanje lahko nadzorujete z naslednjimi ikonami:

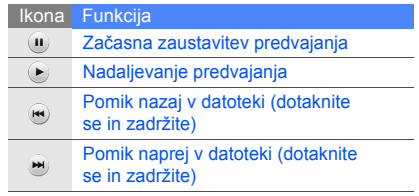

## Urejanje slik

Naučite se urejati slike in uporabljati zabavne učinke.

## <span id="page-60-0"></span>Dodajanje učinkov slikam

- 1. V menijskem načinu izberite **Moje datoteke** → **Slike** → **Moje fotografije** → datoteka s fotografijo.
- 2. Izberite  $\mathbf{E}$ .
- 3. Izberite **Uredi** → **Učinki** → možnost učinka (filter, slog, popačenje ali delna zameglitev).
- 4. Izberite različico učinka, ki ga želite uporabiti, in izberite **Končano**.

Če želite določenemu delu slike dodati zamegljeni učinek, narišite pravokotnik in izberite **Motno** → **Končano**.

- 5. Ko končate, izberite **Datoteke** → **Shrani kot**.
- 6. Izberite mesto v pomnilniku (če je treba).
- 7. Vnesite novo ime datoteke za sliko in izberite **Končano**.

#### Prilagajanje slike

- 1. Odprite sliko, ki jo želite urediti. Glejte koraka 1 in 2 v razdelku »Dodajanje uč[inkov slikam«](#page-60-0).
- 2. Izberite **Uredi** → **Prilagodi** → možnost prilagajanja (svetlost, kontrast ali barva). Če želite, da se slika prilagodi samodejno, izberite **Samodejna izravnava nivojev**.
- 3. Prilagodite sliko po želji in izberite **Končano**.
- 4. Shranite urejeno sliko z novim imenom datoteke. Glejte korake 5–7 v razdelku »Dodajanje uč[inkov slikam«](#page-60-0).

#### Spreminjanje slike

- 1. Odprite sliko, ki jo želite urediti. Glejte koraka 1 in 2 v razdelku »Dodajanje uč[inkov slikam](#page-60-0)«.
- 2. Izberite **Uredi** → **Pretvorba** → **Spremeni velikost**, **Obrni** ali **Zrcali**.
- 3. Sliko zavrtite ali obrnite po želji in izberite **Končano**.

Če želite sliki spremeniti velikost, izberite velikost in nato izberite **Shrani** → **Končano**.

4. Shranite urejeno sliko z novim imenom datoteke. Glejte korake 5–7 v razdelku »Dodajanje uč[inkov slikam«](#page-60-0).

#### Obrezovanje slike

- 1. Odprite sliko, ki jo želite urediti. Glejte koraka 1 in 2 v razdelku »Dodajanje uč[inkov slikam«](#page-60-0).
- 2. Izberite **Uredi** → **Obreži**.
- 3. Nad področjem, ki ga želite obrezati, narišite pravokotnik in izberite **Obreži** → **Končano**.
- 4. Shranite urejeno sliko z novim imenom datoteke. Glejte korake 5–7 v razdelku »Dodajanje uč[inkov slikam](#page-60-0)«.

#### Vstavljanje vizualnih učinkov

- 1. Odprite sliko, ki jo želite urediti. Glejte koraka 1 in 2 v razdelku »Dodajanje uč[inkov slikam](#page-60-0)«.
- 2. Izberite **Uredi** → **Vstavi** → vizualni učinek (okvir, slika, izrezek, ikona čustev ali besedilo).
- 3. Izberite vizualni učinek, vnesite besedilo in izberite **Končano**.
- 4. Premaknite ali spremenite velikost vizualnega učinka ali besedila in izberite **Končano** ali **V redu**.
- 5. Shranite urejeno sliko z novim imenom datoteke. Glejte korake 5–7 v razdelku »Dodajanje uč[inkov slikam«](#page-60-0).

## Tiskanje slik

Naučite se tiskati slike prek povezave USB ali z brezžično funkcijo Bluetooth.

Tiskanje slike s povezavo USB:

- 1. Povežite ustrezni tiskalnik z večfunkcijskim vhodom v telefonu.
- 2. Odprite sliko.  $\blacktriangleright$  [str. 31](#page-37-0)
- 3. Izberite **Več** → **Natisni prek** → **USB**.

4. Nastavite možnosti tiskanja in natisnite sliko. Tiskanje slike z brezžično funkcijo Bluetooth:

- 1. Odprite sliko.  $\triangleright$  [str. 31](#page-37-0)
- 2. Izberite **Več** → **Natisni prek** → **Bluetooth**.
- 3. Izberite tiskalnik, na katerem je omogočena funkcija Bluetooth, in se povežite s tiskalnikom.  $\blacktriangleright$  [str. 50](#page-56-1)
- 4. Nastavite možnosti tiskanja in natisnite sliko.

## Nalaganje fotografij in videoposnetkov za nalaganje

Naučite se nalagati svoje fotografije in videoposnetke na spletna mesta za izmenjavo fotografij in v spletne dnevnike.

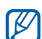

**Skupnosti** morda ni na voljo odvisno od regije ali ponudnika storitev.

## Nastavite priljubljen ciljni seznam

- 1. V menijskem načinu izberite **Skupnosti**.
- 2. Izberite **Da**, da nastavite priljubljen ciljni seznam (če je treba).
- 3. Izberite **Sprejmi**, da potrdite svoje strinjanje s splošno izjavo o nesprejemanju odgovornosti.

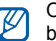

Ob prvem dostopu do **Skupnosti** vas bo sistem pozval k potrditvi.

4. Izberite cilje, ki jih želite dodati, in izberite **Shrani**. Če ste izbrali **Posodobitev seznamov**, se nova ciljna mesta na seznam dodajo samodejno.

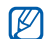

Če želite urediti priljubljen seznam ciljev ali posodobiti sezname, na zaslonu za skupnosti izberite **Nastavitve** → **Prednostni seznami** → **Uredi**.

## Nalaganje datoteke v splet

Če želite fotografije in videoposnetke naložiti v splet, morate imeti na spletnih straneh za izmenjevanje in spletnih dnevnikih odprte račune.

- 1. V menijskem načinu izberite **Skupnosti**.
- 2. Izberite **Pošlji v splet**.
- 3. Izberite ciljno mesto, kjer želite datoteko objaviti.
- 4. Izberite **Pritisnite za dodajanje** → predstavnostna datoteka.
- 5. Vnesite podrobnosti objave in izberite **Pošlji**.
- 6. Vnesite uporabniški ID in geslo ciljnega mesta (če je treba).

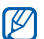

Predstavnostne datoteke lahko v splet nalagate tudi iz **Video kamera** ali **Moje datoteke**, in sicer tako, da izberete ali **Več** → **Pošlji v splet**.

## Ogled datoteke

- 1. V menijskem načinu izberite **Skupnosti**.
- Izberite spletno mesto ali spletni dnevnik. da si ogledate datoteke.
- 3. Vnesite uporabniški ID in geslo cilinega mesta (če je treba).

## Prilagajanje nastavitev Skupnosti

- 1. V menijskem načinu izberite **Skupnosti**.
- 2. Izberite **Nastavitve**.

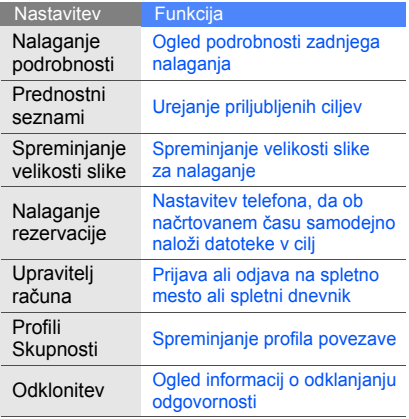

## 3. Prilagodite nastavitve. Uporaba iger in aplikacij, ki jih omogoča tehnologija Java

Naučite se uporabljati aplikacije in igrati igre, ki jih omogoča vrhunska tehnologija Java.

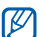

Prenos datotek Java morda ni podprt, odvisno od programske opreme telefona.

## Prenos iger ali aplikacij

1. V menijskem načinu izberite **Igre in več** → **Več iger**.

Telefon se poveže s spletnim mestom, ki ga je predhodno nastavil vaš ponudnik storitev.

2. Poiščite igro ali aplikacijo in jo prenesite v telefon.

## Igranje iger

- 1. V menijskem načinu izberite **Igre in več**.
- 2. S seznama izberite igro in upoštevajte navodila na zaslonu.

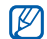

Igre, ki so na voljo, se lahko razlikujejo glede na regijo ali ponudnika storitev. Razlikujejo se lahko tudi kontrolniki in možnosti iger.

## Zagon aplikacij

- 1. V menijskem načinu izberite **Igre in več** → aplikacija.
- 2. Izberite **Več** za dostop do raznih možnosti in nastavitev za svojo aplikacijo.

## Sinhroniziranje podatkov

Naučite se sinhronizirati stike, dogodke v koledarju, opravila in beležke s spletnim strežnikom, ki ste ga določili.

## Ustvarjanje profila za sinhronizacijo

- 1. V menijskem načinu izberite **Sinhroniziraj**.
- 2. Izberite **Dodaj** in določite parametre profila.
- 3. Ko končate, izberite **Shrani**.

## Zagon sinhronizacije

- 1. V menijskem načinu izberite **Sinhroniziraj**.
- Izberite profil za sinhronizacijo.
- 3. Izberite **Nadaljuj**, da zaženete sinhronizacijo s spletnim strežnikom, ki ste ga določili.

## Ustvarjanje in ogled svetovnih ur

Naučite se pogledati, koliko je ura v drugi regiji, in nastaviti, da se svetovne ure prikažejo na zaslonu.

#### Ustvarjanje svetovne ure

- 1. V menijskem načinu izberite **Svetovna ura**.
- 2. Izberite **Dodaj**.
- 3. Izberite časovni pas.
- 4. Če želite nastaviti poletni čas, izberite  $\clubsuit$ .
- 5. Izberite **V redu**, da ustvarite svetovno uro. Svetovna ura je nastavljena kot dodatna ura.
- 6. Izberite **Dodaj**, če želite dodati več svetovnih ur (3. korak).

#### Dodajanje svetovne ure na zaslon

S pripomočkom za dvojno uro si lahko na zaslonu ogledate uri z dvema različnima časovnima pasoma.

Ko ustvarite svetovne ure:

- 1. V menijskem načinu izberite **Svetovna ura**.
- 2. Izberite **Nastavi kot drugo uro**.
- Izberite svetovno uro, ki jo želite dodati.
- 4. Izberite **Nastavi**.

## Nastavljanje in uporaba alarmov

Naučite se nastaviti in upravljati alarme za pomembne dogodke.

#### Nastavljanje novega alarma

- 1. V menijskem načinu izberite **Alarmi**.
- 2. Izberite **Ustvari alarm**.
- 3. Nastavite podrobnosti alarma.
- 4. Izberite **Shrani**.

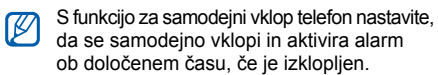

#### Zaustavitev alarma

Ko alarm zazvoni:

- Povlecite drsnik do oznake **Ustavi**, da zaustavite alarm brez dremeža.
- Povlecite drsnik do oznake **Ustavi**, da zaustavite alarm z dremežem, ali do oznake **Dremež**, da utišate alarm v času dremeža.

#### Izključitev alarma

- 1. V menijskem načinu izberite **Alarmi**.
- 2. Izberite **Izključeno** poleg alarma, ki ga želite izkliučiti.

## Uporaba računala

- 1. V menijskem načinu izberite **Računalo**.
- 2. Osnovne matematične operacije izvedete s tipkami, ki ustrezajo želeni operaciji na prikazu v računalu.

## Pretvarjanje valut ali meritev

- 1. V menijskem načinu izberite **Pretvornik** → vrsta pretvorbe.
- 2. V ustrezna polja vnesite valute ali meritve in enote.

## Nastavljanje odštevalnika

- 1. V menijskem načinu izberite **Časovnik**.
- 2. Nastavite dolžino časa, za katerega želite, da se odšteva.
- 3. Izberite **Začni**, da zaženete odštevanje.
- 4. Ko se odštevalnik ustavi, povlecite drsnik na možnost **Ustavi**, da zaustavite opozorilo.

## Uporaba štoparice

- 1. V menijskem načinu izberite **Štoparica**.
- 2. Izberite **Začni**, da zaženete štoparico.
- 3. Izberite **Krog**, da zabeležite čase krogov.
- 4. Ko končate, izberite **Ustavi**.
- 5. Izberite **Ponastavi**, da počistite zabeležene čase.

## Ustvarjanje novih opravil

- 1. V menijskem načinu izberite **Opravila**.
- 2. Izberite **Ustvari opravilo**.
- Vnesite podrobnosti opravila.
- 4. Izberite **Shrani**.

## Ustvarjanje besedilnih beležk

- 1. V menijskem načinu izberite **Beležka**.
- 2. Izberite **Ustvari beležko**.
- 3. Vnesite besedilo beležke in izberite **Končano**.

## Upravljanje koledarja

Naučite se spremeniti pogled koledarja in ustvariti dogodke.

## Spreminjanje pogleda koledarja

- 1. V menijskem načinu izberite **Koledar**.
- 2. izberite **Več** → **Dnevni pregled** ali **Tedenski pregled**.

## Ustvarjanje dogodka

- 1. V menijskem načinu izberite **Koledar**.
- 2. Izberite **Ustvari dogodek** → vrsta dogodka.
- 3. Vnesite potrebne podrobnosti dogodka.
- 4. Izberite **Shrani**.

## Ogled dogodkov

Ogled dogodkov določenega datuma:

- 1. V menijskem načinu izberite **Koledar**.
- V koledariu izberite želeni datum.
- Izberite dogodek, da si ogledate njegove podrobnosti.

Če si želite ogledati vse shranjene dogodke:

- 1. V menijskem načinu izberite **Koledar**.
- 2. Izberite **Seznam dogodkov** → vrsta dogodka.
- Izberite dogodek, da si ogledate niegove podrobnosti.

## Odpravljanje težav

Če imate težave z mobilnim telefonom, poskusite z naslednjimi postopki za odpravljanje težav, preden se obrnete na strokovno pomoč.

Ko vklopite telefon ali ko ga uporabljate, vas pozove, da vnesete eno od naslednjih kod:

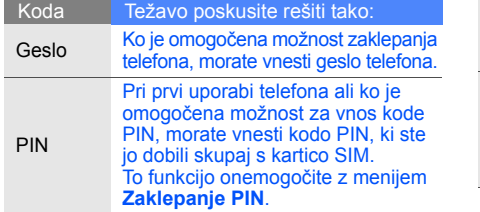

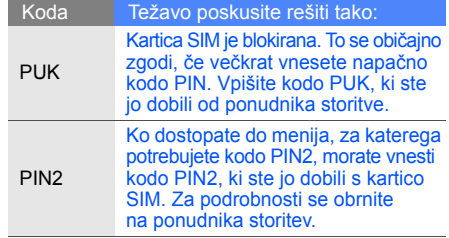
#### Telefon vas pozove, da vstavite kartico SIM.

Preverite, ali je kartica SIM pravilno vstavljena.

# Telefon prikaže »Storitev ni na voljo« ali »Napaka omrežja«.

- Na območjih s šibkim signalom ali slabim sprejemom boste morda izgubili sprejem. Premaknite se in poskusite znova.
- Nekaterih funkcij ne morete uporabljati, če niste naročeni nanje. Za podrobnosti se obrnite na svojega ponudnika storitev.

# Vnesli ste številko, ki ni bila poklicana.

- Preverite, ali ste pritisnili tipko za klicanje:  $[-]$ .
- Preverite, ali ste vstopili v pravo omrežje mobilne telefonije.
- Preverite, ali niste mogoče nastavili zapore klicanja za to telefonsko številko.

# Sogovornik vas ne more priklicati.

- Preverite, ali je telefon vklopljen.
- Preverite, ali ste vstopili v pravo omrežje mobilne telefonije.
- Preverite, ali niste mogoče nastavili zapore klicanja za to telefonsko številko.

# Sogovornik vas ne sliši.

- Preverite, ali morda ne pokrivate vgrajenega mikrofona.
- Mikrofon mora biti blizu vaših ust.
- Če uporabljate slušalke, preverite, ali so pravilno povezane.

# Telefon zapiska, ikona za baterijo pa utripa.

Baterija je skoraj prazna. Napolnite ali zamenjajte baterijo, da boste lahko uporabljali telefon.

#### Zvočna kakovost klica je slaba.

- Preverite, ali morda ne pokrivate notranje antene telefona.
- Na območjih s šibkim signalom ali slabim sprejemom boste morda izgubili sprejem. Premaknite se in poskusite znova.

# Izbrali ste vizitko osebe, ki jo želite poklicati, vendar ta ni bila poklicana.

- Preverite, ali je na seznamu stikov shranjena pravilna številka.
- Če je treba, številko znova vnesite in shranite.

#### Baterija se ne polni pravilno, včasih pa se telefon izklopi sam.

- Pola baterije sta morda umazana. Zlata kontakta obrišite s čisto, mehko krpo in znova poskusite napolniti baterijo.
- Če se baterija ne napolni več popolnoma, jo odstranite v skladu s predpisi in zamenjajte z novo.

# Telefon je vroč na otip.

Ko uporabljate aplikacije, ki potrebujejo več napajanja, se lahko telefon segreje.

To je običajno in ne bi smelo vplivati na življenjsko dobo ali delovanje telefona.

# Kazalo

# Windows Media Player [46](#page-52-0)

#### alarmi

izključitev, [62](#page-68-0) ustvarjanje, [62](#page-68-1) zaustavitev, [62](#page-68-2)

#### Bluetooth

aktiviranje, [49](#page-55-0) način oddaljene SIM, [51](#page-57-0) pošiljanje podatkov, [50](#page-56-0) sprejemanje podatkov, [50](#page-56-1)

# baterija

nameščanje, [16](#page-22-0) opozarja[nje na prazno](#page-24-0)  baterijo, 18 polnienie, [18](#page-24-1)

#### beležka

[glejte besedilna ali glasovna](#page-70-0)  beležka

#### besedilo

sporočila, [27](#page-33-0) ustvar[janje beležk,](#page-34-0) [64](#page-70-1) vnos, 28

# brskalnik

gleite spletni brskalnik

# FM radio

poslušanje, [32](#page-38-0) shranjevanje postaj, [48](#page-54-0)

# foto stiki [41](#page-47-0)

# fotografije

napred[no snemanje](#page-37-0) [42](#page-48-0) ogled, 31 osnovno [fotografiranje,](#page-60-0) [30](#page-36-0) urejanje, 54

# glasnost

glasnost klica, [27](#page-33-1) glasnost tona tipk, [24](#page-30-0)

# glasovne beležke

predvajanje, [54](#page-60-1) snemanie, [54](#page-60-2)

internet gleite spletni brskalnik

iskanje glasbe [48](#page-54-1)

#### Java

dostopa[nje do aplikacij,](#page-65-0) [60](#page-66-0) prenos, 59 zagon iger, [60](#page-66-1)

# kartica SIM [16](#page-22-1)

#### klici

drugi klici, [38](#page-44-0) iz imenika, [39](#page-45-0) klicanj[e neodgovorjenih](#page-43-0)  klicev, 37 klicanje, [26](#page-32-0) mednarodne številke, [39](#page-45-1) napredne funkcije, [37](#page-43-1) ogledo[vanje neodgovorjenih](#page-43-0)  klicev, 37 opravljanje ponarejenih, [53](#page-59-0) osnovne funkcije, [26](#page-32-1) sprejem drugih klicev, [38](#page-44-1)

sprej[em zadržanega](#page-44-2)  klica, 38 sprejem, [26](#page-32-2) večosebni, [38](#page-44-3) zadnje številke, [37](#page-43-2) zadrževanje, [38](#page-44-4) zavrnitev, [39](#page-45-2)

#### koledar

[glejte orodja, koledar](#page-70-2)

konferenčni klici [glejte klici, ve](#page-44-5)čosebni

melodija zvonjenja [25](#page-31-0) mobilni sledilnik [52](#page-58-0) odštevalnik [glejte orodja, odštevalnik](#page-69-0)

#### opravilo [glejte orodja, opravilo](#page-69-1)

#### orodja

alarm, [62](#page-68-3) koledar, [64](#page-70-3) mobilni splet[ni dnevnik,](#page-69-2) [57](#page-63-0) odštevalnik, 63 opravilo, [63](#page-69-1) pretvornik, [63](#page-69-3) računalo, [62](#page-68-4) štoparica, [63](#page-69-4) urejevalnik slik, [54](#page-60-3)

#### ozadje [25](#page-31-1)

pomnilniška kartica [19](#page-25-0)

#### ponarejeni klici

[glejte klici, opravljanje](#page-59-0)  [ponarejenih](#page-59-0)

#### predloge

besedilne, [41](#page-47-1) večpredstavnostne, [41](#page-47-2) vstavlianie, [42](#page-48-1)

#### predvajalnik glasbe

poslušanje glasbe, [33](#page-39-0) prilagajanje, [47](#page-53-0) sinhroniziranie, [46](#page-52-0) ustvarjanje s[eznamov](#page-53-1)  predvajanja, 47

# pretvornik

f

[glejte orodja, pretvornik](#page-69-5)

pripomočki [23](#page-29-0) profil Brez povezave [21](#page-27-0) računalo

glejte orodia, računalo

#### radio

gleite FM radio

# Samsung PC Studio [45](#page-51-0)

**Skupnosti** 

[glejte orodja, mobilni spletni](#page-63-1)  dnevnik

#### **sinhronizacija**

ustvarj[anje profila,](#page-66-3) [60](#page-66-2) zagon, 60

#### slike

obrezovanje, [56](#page-62-0) prilagajanje, [55](#page-61-0) spreminjanje, [55](#page-61-1) tiskanie, [57](#page-63-2) uporaba učinkov, [54](#page-60-4) vstavlja[nje vizualnih](#page-62-1)  funkcij, 56

slušalke [27](#page-33-2)

#### spletni brskalnik

dodajanje zaznamkov, [35](#page-41-0) zagon domače strani, [34](#page-40-1)

#### sporočila

ogled besedilnih sporočil, [29](#page-35-0) ogled e-poštnih sporočil, [29](#page-35-1) ogled več[predstavnostnih](#page-35-2)  sporočil, 29 pošiljanj[e besedilnih](#page-33-0)  sporočil, 27 pošiljanj[e e-poštnih](#page-34-1)  sporočil, 28 pošiljanje večpreds[tavnostnih](#page-33-0)  sporočil, 27

sporočilo v sili [51](#page-57-1)

#### stiki

dodajanje, [30](#page-36-1) iskanje, [30](#page-36-2) ustvarjanje skupin, [40](#page-46-0)

#### svetovna ura

nastavlj[anje dvojnega](#page-67-0)  prikaza, 61 ustvarjanje, [61](#page-67-1)

#### števec

[glejte orodja, odštevalnik](#page-69-0)

#### štoparica

[glejte orodja, štoparica](#page-69-6)

tihi profil [24](#page-30-1)

toni tipk [24](#page-30-2)

#### ura

[glejte svetovna ura](#page-67-2)

ve čpredstavnost [glejte sporo](#page-33-3) čila

#### videoposnetki

ogled, [31](#page-37-1) snemanje, [31](#page-37-2)

#### vizitke [40](#page-46-1)

zaklepanje [glejte zaklepanje telefona](#page-31-2)

zaklepanje telefona [25](#page-31-2)

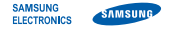

# **Izjava o skladnosti (R&TTE)**

#### **Samsung Electronics,**

s polno odgovornostjo potrjuje, da je izdelek

# GSM mobilni telefon: GT-S3650

na katerega se izjava nanaša, v skladu z naslednjimi standardi in/ ali normativnimi dokumenti:

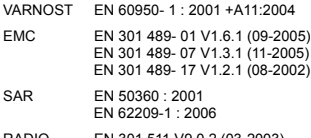

RADIO EN 301 511 V9.0.2 (03-2003) EN 300 328 V1.7.1 (10-2006)

S tem potriujemo, da [so bili opravljeni vsi pomembnejši radijski testi in dal je zgoraj imenovani izdelek v skladu s pomembnejšimi zahtevami Direktive 1999/5/ES.

V členu 10 našteti postopki za ugotavljanje skladnosti, ki so podrobno opisani v prilogi [IV] k Direktivi 1999/5/ES, so bili opravljeni v sodelovanju z naslednjimi ustanovami:

BABT, Balfour House, Churchfield Road, Walton-on-Thames, Surrey, KT12 2TD,UK\* Identifikacijska oznaka: 0168

Tehnična dokumentacija je shranjena pri:

Samsung Electronics QA Lab.

# CE0168

in je dostopna na zahtevo. (Zastopnik v EU)

> Samsung Electronics Euro QA Lab. Blackbushe Business Park, Saxony Way, Yateley, Hampshire, GU46 6GG, UK\*

 $X$   $O$   $A$ 

2009.08.04 Yong-Sang Park/S. Direktor

(mesto in datum) (ime in podpis pooblaščene osebe)

\* Ni naslov servisnega centra Samsung. Naslov ali telefonsko številko servisnega centra Samsung poiščite v garancijskem listu ali pokličite prodajalca, kjer ste kupili telefon.